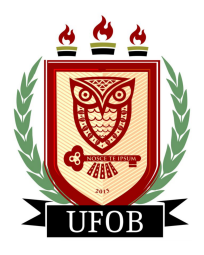

Universidade Federal do Oeste da Bahia – UFOB Campus Reitor Edgar Santos Centro das Ciências Exatas e das Tecnologias Mestrado Profissional em Matemática

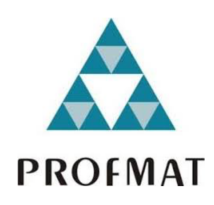

## **UMA PROPOSTA GRÁFICA PARA O ENSINO DA LEI DOS GRANDES NÚMEROS EM PROBABILIDADE E ESTATÍSTICA NA EDUCAÇÃO BÁSICA**

Henrique Martins de Miranda

BARREIRAS 2020

Henrique Martins de Miranda

## **UMA PROPOSTA GRÁFICA PARA O ENSINO DA LEI DOS GRANDES NÚMEROS EM PROBABILIDADE E ESTATÍSTICA NA EDUCAÇÃO BÁSICA**

Dissertação apresentada ao Programa de Pós-Graduação em Nível de Mestrado Profissional em Matemática – PROFMAT da Universidade Federal do Oeste da Bahia, como requisito parcial à obtenção do título de mestre.

BARREIRAS 2020

## **FICHA CATALOGRÁFICA**

M672 Miranda, Henrique Martins de Uma proposta gráfica para o ensino da lei dos grandes números em probabilidade e estatística na educação básica. / Henrique Martins de Miranda. – 2020.

67f.: il

Orientador: Prof. Dr. Marcelo de Paula

Dissertação (Mestrado) – PROFMAT – Mestrado Profissional em Matemática em Rede Nacional, Universidade Federal do Oeste da Bahia. Centro das Ciências Exatas e das Tecnologias - Barreiras, BA, 2020.

1. Matemática – Estudo e Ensino I. Paula, Marcelo de II. Universidade Federal do Oeste da Bahia – Centro das Ciências Exatas e das Tecnologias III. Título.

CDD 510.7

\_\_\_\_\_\_\_\_\_\_\_\_\_\_\_\_\_\_\_\_\_\_\_\_\_\_\_\_\_\_\_\_\_\_\_\_\_\_\_\_\_\_\_\_\_\_\_\_\_\_\_\_\_\_\_\_\_\_\_\_\_\_\_\_\_\_\_\_\_\_\_\_\_ **Biblioteca Universitária de Barreiras – UFOB**

### Henrique Martins de Miranda

## **UMA PROPOSTA GRÁFICA PARA O ENSINO DA LEI DOS GRANDES NÚMEROS EM PROBABILIDADE E ESTATÍSTICA NA EDUCAÇÃO BÁSICA**

Dissertação apresentada ao Programa de Pós-Graduação em Nível de Mestrado Profissional em Matemática – PROFMAT da Universidade Federal do Oeste da Bahia, como requisito parcial à obtenção do título de mestre em matemática.

Trabalho aprovado em 20 de julho de 2020.

**Banca Examinadora**

**\_\_\_\_\_\_\_\_\_\_\_\_\_\_\_\_\_\_\_\_\_\_\_\_\_\_\_\_\_\_\_\_\_\_\_\_\_\_\_\_\_**

**Orientador (UFOB) Prof. Dr. Marcelo de Paula**

**\_\_\_\_\_\_\_\_\_\_\_\_\_\_\_\_\_\_\_\_\_\_\_\_\_\_\_\_\_\_\_\_\_\_\_\_\_\_\_\_\_ Membro titular (UFOB) Prof<sup>a</sup> . Dr<sup>a</sup> . Marília Conceição de Souza Cáceres**

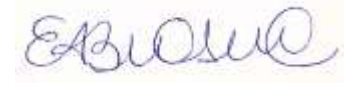

**\_\_\_\_\_\_\_\_\_\_\_\_\_\_\_\_\_\_\_\_\_\_\_\_\_\_\_\_\_\_\_\_\_\_\_\_\_\_\_\_\_ Membro externo titular (UFMS) Prof<sup>a</sup> . Dr<sup>a</sup> . Elisabeth Regina de Toledo**

> **BARREIRAS-BA 2020**

*Este trabalho é dedicado a Maria, minha mãe, pessoa que sempre fez de tudo por mim.*

## Agradecimentos

Não foi fácil! A cada segundo durante dois anos e meio eu pensei em desistir. Viajar 1100 km todas as semanas, sem bolsa, com uma carga horária de trabalho equivalente a 100 hs semanais, dispondo apenas das madrugadas e das 12 horas que passava dentro do ônibus para poder estudar. Para seguir em frente, muitas foram as pessoas que contribuíram, tenho muita gratidão por cada uma delas.

Agradeço inicialmente ao bom Deus pela dádiva da vida, e a sabedoria que de tua palavra é trazida a nós. Não poderia deixar de agradecer também, durante esse período de aulas em Barreiras, pelas duas vezes que me livrou da morte. Vencido pelo sono, uma batida a 160 km/h e sair ileso, é realmente um milagre; uma chance de criar meu filho!

Agradeço a minha mãe, Maria, por sempre acreditar que eu fosse capaz de alcançar os meus sonhos.

Agradeço a minha namorada – futura esposa – Gilplai, por todo o apoio e compreensão em relação a minha ausência durante esses dois anos e meio de luta. Agradeço a Heitor, meu filho, que nascerá em outubro. Essa vitória é nossa! Amo vocês!

Agradeço ao Professor Dr. Marcelo de Paula, pela orientação, compreensão e ajuda na construção desse trabalho. Marcelo é um ser humano iluminado, a quem aprendi admirar desde as aulas estatísticas dentro da disciplina de Matemática Discreta.

Agradeço a Pedro Henrique Araújo Sobral (Papus), grande amigo desde a época de UNIVASF, pelas orientações e dicas, sobretudo relativas ao Latex. Um cara ímpar, sem dúvida.

Agradeço a Demóstenes e Deisy, pela força que me deram em Barreiras, assim como pela nossa amizade, que para mim vale mais que ouro.

Agradeço ao amigo Robério, Diretor do IF–Irecê e mestre em matemática pura pela UFAL. Fazendo parte da banca de seleção para professor do IFBA, mesmo eu tendo ficado em segundo lugar, acreditou que eu tivesse potencial para fazer esse mestrado.

Agradeço aos meus amigos do Colégio Modelo de Irecê, escola que leciono no ensino básico.

Agradeço aos meus alunos da UNOPAR, faculdade onde sou tutor do curso de Engenharia Civil. Sei que em muitos momentos baixei a qualidade da aula pela grande bagagem de trabalho e estudos, e senti compreensão por parte da turma, tenho em vocês grandes amigos.

Agradeço a todos os meus colegas de Sala: Nathan, Daniel, Raul, Francelino, Jéssica,

Vanessa, Jean, e em especial- Janeil. Pelo companheirismo. A nossa turma foi muito unida, aprendi admirar cada um de vocês.

Agradeço a todo o Colegiado do PROFMAT, em especial aos que lecionaram para gente: Gilson, Edvaldo, Marcelo, Fabiana, Samara, Edwin, Joubert e Kelly. Agradeço também a professora Marília, que sempre se mostrou solicita a resolver as demandas.

Agradeço ao professor José Willian, mestre em matemática e meu mestre desde a 6<sup>a</sup> série, pelo incentivo e por acreditar em mim desde o início.

Agradeço aos Professores: Msc. Fábio Henrique de Carvalho e Dr. Lino Marcos, pela apoio e dicas em questões e de como estudar para o exame.

À todos que contribuíram direta ou indiretamente, o meu muito obrigado.

*"[...] Não diga que a canção Está perdida Tenha fé em Deus Tenha fé na vida Tente outra vez!" Raul Seixas*

## Resumo

Este trabalho tem como objetivo contribuir para o processo de ensino-aprendizagem na disciplina de matemática. Em particular, apresenta uma proposta de abordagem de aspectos gráficos para ensinar a Lei dos Grandes Números (LGN) em probabilidade e estatística direcionada ao público do ensino básico. Na introdução é motivada a relevância do trabalho e logo em seguida é apresentado um pequeno apanhado sobre a história da probabilidade, mostrando sua evolução ao longo dos séculos. Na metodologia apresenta-se o uso de gráficos no ensino da matemática como ferramenta metodológica para melhorar o processo de ensino aprendizagem e traz aspectos conceituais da Lei dos Grandes Números. Foram implementadas rotinas computacionais através do uso do software *Excel* para a construção dos gráficos que simulam situações específicas para ensinar a LGN. A escolha desse software justifica-se pela sua acessibilidade enquanto recurso tecnológico no ambiente educacional direcionado ou público do ensino básico. As simulações abordadas foram com moedas, dados, aplicações em empresas seguradoras de veículos e uma aplicação com os pesos dos estudantes de uma Universidade. O estudo se mostrou relevante, pois a metodologia gráfica apresentada facilita a compreensão dos conceitos que sob o ponto de vista algébrica seria de difícil assimilação por parte do alunado. Outrossim, pelos exemplos adotados o aluno percebe facilmente que o conteúdo é de grande aplicação na prática, aumentando seu interesse na aprendizagem.

**Palavras-chave**: Lei dos Grandes números. Probabilidade e estatística. Ensino aprendizagem. Ensino básico.

## Abstract

This work aims to contribute to the teaching-learning process in the discipline of mathematics, especially it presents a proposal that addresses graphic aspects to teach the Law of Large Numbers (LLN) in probability and statistics directed to public of Basic Education. At introduction, it presents the importance of the work and a small overview of the history of probability, showing its evolution over the centuries. The methodology presents the use of graphics in the teaching of mathematics as a methodological tool to improve the teaching-learning process and brings conceptual aspects of the LLN. Computational routines were implemented through the use of excel software for the construction of graphics that simulate specific situations to teach LLN. The choice of this software is justified by its accessibility as a technological resource in the directed or public educational environment of the basic school. The simulations covered were with currencies, data and applications in vehicle insurance companies. The study proved to be relevant, since the graphic methodology presented facilitates the understanding of concepts that, from an algebraic point of view, would be difficult for the student to assimilate. Furthermore, from the examples adopted, the student easily perceives that the content is of great application in practice, increasing his interest in learning.

**Keywords**: Law of large numbers. Probability and statistics. Teaching-learning. Basic education.

# Lista de ilustrações

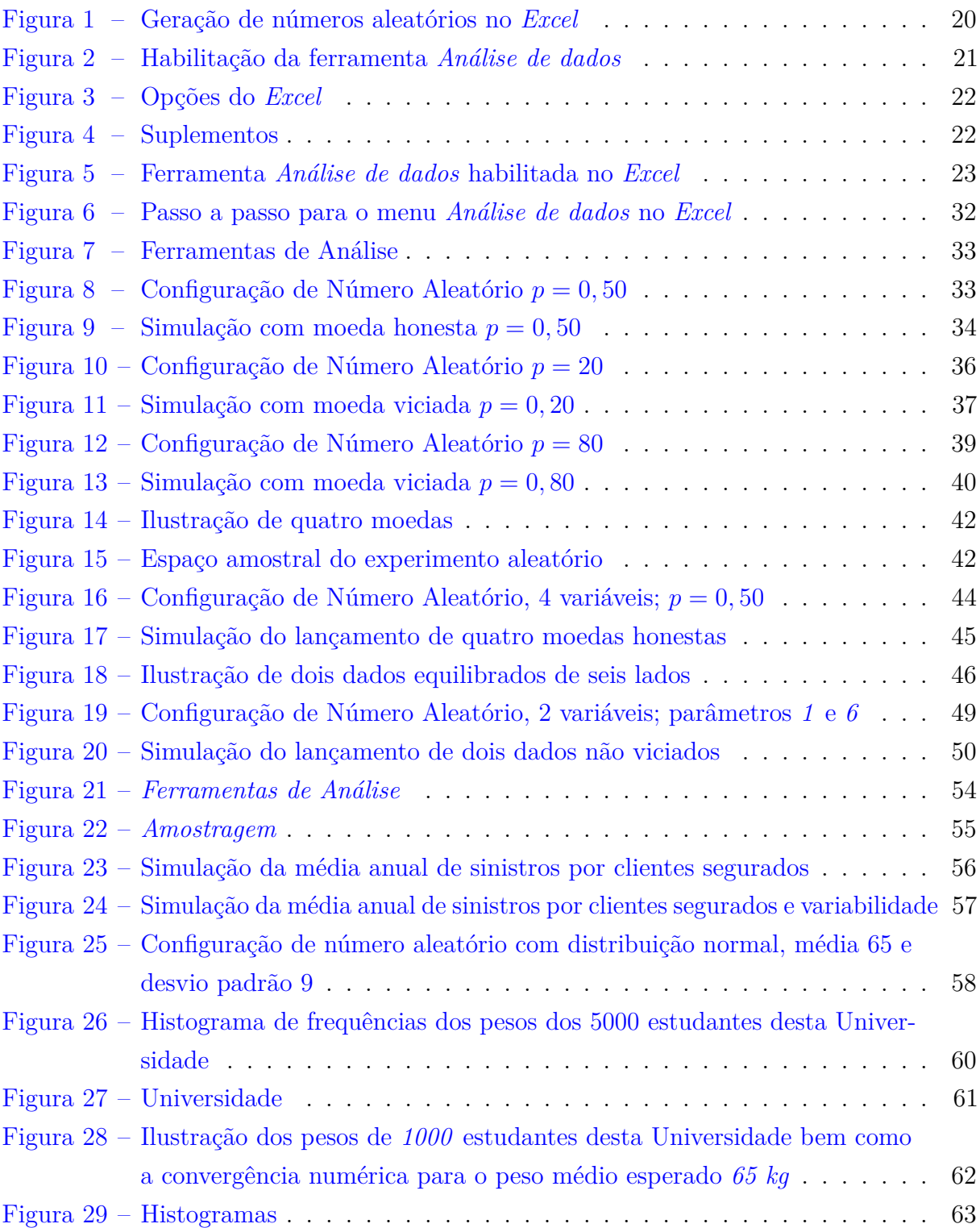

# Lista de tabelas

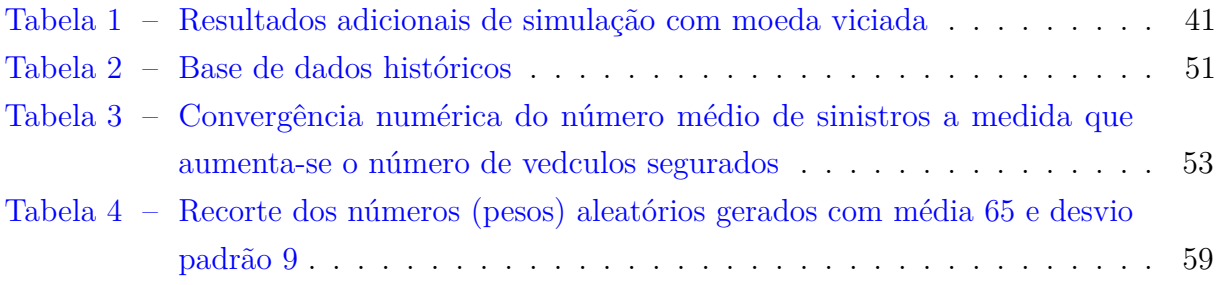

# Sumário

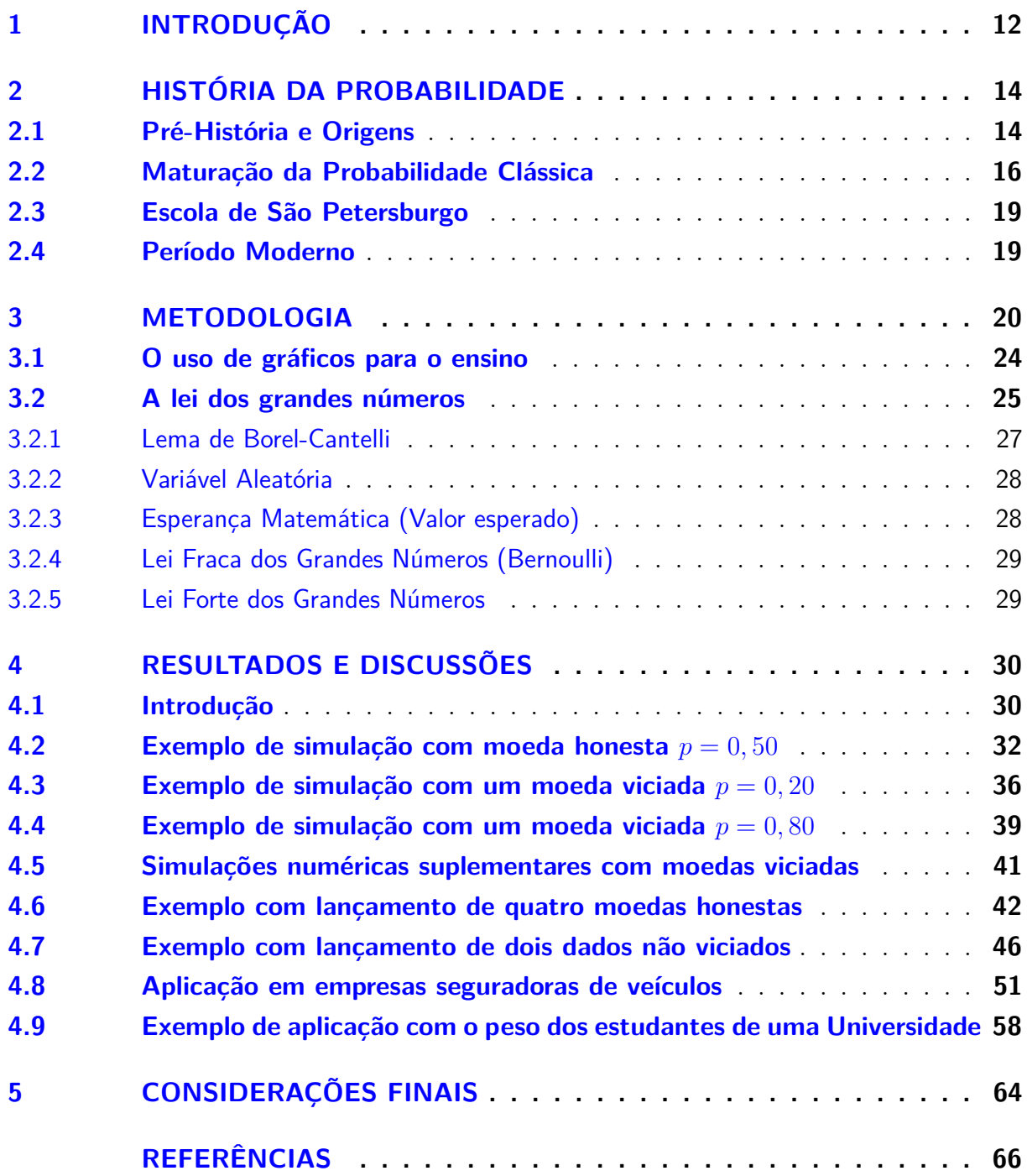

## 1 Introdução

Tradicionalmente, a Matemática é tida como uma ciência rigorosa, formal e abstrata; nesse sentido, um grande obstáculo para os professores que a lecionam no ensino básico é fazer com que seus alunos tenham interesse pela disciplina e consigam mostrar a eles como aplicar os conhecimentos matemáticos no seu cotidiano social.

Dentro do currículo da matemática do ensino básico, um conteúdo bastante relevante e algumas vezes de pouca compreensão pelos alunos, é a Teoria das Probabilidades. A Base Nacional Curricular Comum (BNCC) apresenta a probabilidade no contexto do eixo denominado Estatística e Probabilidade.

O ensino de probabilidade para o aluno da educação básica muitas vezes é limitado a uma abordagem clássica, onde os espaços amostrais são equiprováveis, ou seja, os eventos têm igual possibilidade de ocorrência. No entanto, em muitos espaços não se aplica a equiprobabilidade, sendo pertinente e necessário que o docente apresente o conceito de probabilidade também pela definição frequentista, o que necessariamente força uma aproximação com a estatística.

Um tópico de grande relevância dentro de probabilidade e estatística do ensino básico é a chamada Lei dos Grandes Números. Esse importante Teorema da Probabilidade garante que, à medida que aumentamos o número de observações de um evento, a frequência relativa converge para o valor teórico de sua probabilidade. Permitindo assim o cálculo de probabilidades que não são possíveis pela interpretação clássica.

Tendo em mente o dia-a-dia dentro da sala de aula, a maioria dos alunos apresenta dificuldade com o formalismo matemático, sobretudo com relação à linguagem algébrica. É consenso também que conteúdos não contextualizados ou que eles não visualizam aplicação direta ou indireta no seu cotidiano, são vistos como chatos e desmotivadores. Surge então um enorme desafio para o professor da educação básica, escolher uma adequada metodologia que desperte interesse no alunado e torne o processo ensino-aprendizagem mais eficiente.

> É consensual a ideia que não existe um caminho que possa ser identificado como único e melhor para o ensino de qualquer disciplina, em particular, da Matemática. No entanto, conhecer diversas possibilidades de trabalho em sala de aula é fundamental para que o professor construa sua prática (BRASIL, 1998, p. 32)

Nesse contexto, pensando em uma metodologia que seja mais eficaz e desperte maior interesse em aprender por parte dos alunos, este trabalho traz a proposta de abordar aspectos gráficos para o ensino da Lei dos Grandes Números dentro de Probabilidade e Estatística do ensino básico.

O texto está estruturado da seguinte forma: inicialmente no Capítulo 2 trazemos um pequeno apanhado histórico sobre a história da probabilidade; desde o período pré- histórico, passando pela probabilidade clássica até a probabilidade moderna. Posteriormente no Capítulo 3, seção 3.1, ressaltamos a importância do uso de gráficos no ensino, destacando sua importância no aprendizado dos conteúdos e logo em seguida apresentamos a Lei dos Grandes dos Números.

Nos resultados e discussões (Capítulo 4), pensando em Coll (2003, p. 61), onde esclarece que uma aprendizagem é tanto mais significativa quanto mais relações com sentido o estudante for capaz de estabelecer entre o que já conhece, seus conhecimentos prévios, e o novo conteúdo que lhe é apresentado como objeto de aprendizagem. Buscamos nas seções 4.2–4.9 a construção de gráficos simulando situações com objetos práticos, já previamente conhecidos pelos alunos ou de fácil aplicação em situações reais, tais como: dados, moedas, empresas seguradoras de veículos, etc.

Por fim no Capítulo 5 tecemos as considerações finais destacando os pontos mais relevantes para o estudo.

## 2 História da probabilidade

*Este tópico busca trazer um pequeno apanhado histórico mostrando como surgiram as primeiras ideias que culminaram no conceito de probabilidade, quem foram as principais mentes envolvidas e como esse conceito evoluiu ao longo dos séculos.*

## 2.1 Pré-História e Origens

Desde a antiguidade, a humanidade vem se deparando com situações que envolvem incertezas e durante muito tempo, em diversas civilizações, as crenças, a sorte e os astros estavam encarregados de responder questões que até certo ponto pareciam ser regidas pelo acaso cego e imprevisível.

No entanto, ainda na Pré-História, existem evidências que as primeiras noções intuitivas de analisar as chances de um determinado evento ocorrer – noção de probabilidade - vem através dos jogos de azar. Silveira (2001) aponta que os jogos de azar são tão velhos quanto a humanidade. O autor indica a existência de provas arqueológicas da prática do jogo do osso há 40.000 anos.

Gadelha (2004) relata a existência de pinturas em tumbas Egípcias feitas em 3500 a.C. que mostram pessoas jogando uma forma primitiva de dados feita de um osso de calcanhar, chamado a época de astragalus. Segundo David (1962), esse objeto é considerado o ancestral do dado e continha quatro lados: o côncavo, o convexo, o plano e o sinuoso.

O jogo constava em lançar o objeto para o alto e, ao cair, observar a face voltada para cima; embora não se tivesse ainda formalizada a ideia de espaços amostrais equiprováveis e não equiprováveis, cada face tinha sua pontuação preestabelecida em função de sua topologia, sendo: três para o lado côncavo, quatro para o lado convexo e, um e seis, para os outros dois lados. Como só tinham quatro lados, os números 2 e 5 eram omitidos.

> A transição do Astrágalo para o dado ocorreu ao longo de dois mil anos. Existe, inclusive, a possibilidade de os primeiros dados terem sido feitos por meio do polimento das laterais arredondadas do Astrágalo até que ficassem planas. (DAVID, 1969 apud CALABRIA; CAVALARI, 2013, p. 5)

O primeiro trabalho a desenvolver princípios estatísticos da probabilidade foi publicado por um famoso médico (e também matemático, físico e astrólogo) de Milão do século XVI chamado *Gerolano Cardano* (1501-1576). Figura ímpar, sempre foi apaixonado por jogos de azar e apostas, dedicava grande parte de seu tempo à matemática.

Segundo Tomaz (2011), ao se falar em organização de dados e simples aplicações em teoria de probabilidade, é imprescindível lembrar-se de Cardano, pois ele foi o primeiro homem da história que buscou sistematizar dados e entender a lógica de alguns processos que a luz da época ainda eram entendidos como aleatórios por grande fração da humanidade.

Numa época onde a álgebra e geometria ainda estavam dando seus primeiros passos, ele fez estudos sobre teoria dos jogos e publicou um trabalho de 32 capítulos, intitulado *Liber de Ludo Aleae*, em português – Livro de Jogos de Azar. Nesse trabalho ele desenvolveu um estudo sobre a teoria da aleatoriedade voltado para os jogos que ele fazia apostas, um estudo simplificado, porém muito importante para o estudo da probabilidade.

Cardano define a probabilidade de um evento como sendo o quociente entre o número de resultados favoráveis e o número de resultados possíveis em um determinado universo de possibilidades. "Ainda nessa época ele já salientava a grande importância de métodos combinatórios no desenvolvimento de uma teoria de probabilidade" (GADELHA, 2004, p. 3).

Na linha de resultados de Cardano, trabalhou um Italiano chamado *Galileu Galilei* (1564 – 1642) que publicou o trabalho Sopra *Le Scorpeta dei dadi* – "Sobre o jogo de dados", onde traçou um estudo bem completo para época do número possível de resultados em jogos. Galileu também teve uma contribuição significativa e naquela época já chamava atenção para os erros em observações astronômicas, sendo inevitáveis, levantava considerações de como levá-los em conta nos resultados finais.

No ano de 1494, o frade franciscano e célebre matemático Italiano Luca Bartolomeo de Pacioli, estudou um problema que ficou conhecido como "o problema dos pontos", enunciado da seguinte maneira: Dois jogadores disputavam um prêmio que seria dado a quem primeiro fizesse 6 pontos no jogo de dados. Quando o primeiro jogador tinha 5 pontos e o segundo 3 pontos, foi preciso interromper o jogo e, naturalmente, supondo ambos os jogadores com a mesma habilidade, surgiu o seguinte questionamento – como dividir o prêmio de maneira justa? A solução sugerida é dividir as apostas proporcionalmente às chances (probabilidades) que cada jogador tem de vitória, o problema é como calcular essas chances. Chevalier de Méré, intelectual francês e que também partilhava a paixão por jogos, apresentou esse problema a *Blaise Pascal* (1623 -1662).

> Pascal foi um menino prodígio que já na adolescência havia redescoberto por si mesmo boa parte da geometria euclidiana, escrito um trabalho matemático sobre cônicas e, aos 21 anos, inventado e patenteado uma máquina de calcular (GADELHA, 2004, p. 4).

Intrigado com a questão, Pascal começou a se corresponder com o genial *Pierre de Fermat* (1601 -1665) para que os dois chegassem a uma solução.

> Nas correspondências ficou evidente que tanto Fermat quanto Pascal resolveram corretamente as questões, porém de maneiras diferentes. Fermat aperfeiçoou a regra geral de Cardano, baseando o cálculo de

probabilidades no cálculo combinatório e Pascal ligou o estudo das probabilidades ao triângulo aritmético, que hoje é conhecido como o triângulo de Pascal. O triangulo aritmético já existia há mais de 600 anos, mas recebeu esse nome porque Pascal descobriu novas propriedades para ele (SILVA; COUTINHO, 2005 apud TOMAZ, 2011).

As correspondências entre Pascal e Fermat foram publicadas em 1679, em Toulouse e segundo CALABRIA e CAVALARI (2013), são hoje consideradas como a origem do desenvolvimento da Teoria das Probabilidades.

A primeira publicação em Teoria da Probabilidade, no entanto, ocorreu em 1657, o livro foi intitulado *De Rotiociniis in Ludo Aleae*, sob autoria de *Cristiaan Huygens* (1629 -1695). Ele foi o primeiro a usar o conceito de Esperança matemática e o primeiro a aplicar probabilidade à estatística demográfica. Seu trabalho teve importância comparável ao de Pascal e Fermat para estabelecer a teoria das probabilidades e influenciou vários matemáticos.

### 2.2 Maturação da Probabilidade Clássica

Os primeiros matemáticos a resolverem problemas não numéricos de probabilidade foram Fermat e Pascal, entretanto ambos não chegaram a desenvolver teoremas sobre o assunto. "Somente em 1713, surgiram os primeiros teoremas sobre probabilidade, com a publicação póstuma do livro Ars Conjectandi – A Arte da conjectura - de Jakob Bernuolli" (SILVA; COUTINHO, 2005).

> Ars Conjectandi foi dividido em quatro partes: a primeira reeditou o livro de Huygens complementado com vários comentários; a segunda intitulada "A Doutrina de Permutações e Combinações" foi usado como livro texto em análise combinatória durante o século XVIII; a terceira fez a aplicação da teoria de combinações na solução detalhada de 24 problemas de jogos de azar; finalmente, na quarta denominada Pars Quarta, onde se propôs fazer aplicações em problemas cívicos, morais e econômicos (GADELHA, 2004, p. 6)

Em seu livro, *J. Bernoulli* provou *A lei dos grandes números*, contribuição imensurável que anunciou nova era na teoria das probabilidades. Segundo Batalha (2017), o resultado estabelece uma relação entre os conceitos de probabilidade e frequência relativa, fundamental para a teoria moderna de amostragem, sendo considerado o primeiro teorema limite da probabilidade.

Segundo Gadelha (2004), o grande matemático provou a lei usando cálculos com coeficientes binomiais. Seu trabalho traz ainda algumas ponderações sobre esperança matemática e moral, trazendo a probabilidade com uma medida do grau de certeza, trazendo estimativas de probabilidade a priori e a posteriori. J. Bernoulli deixou vasta contribuição na

história da matemática e não somente no tema probabilidade; as contribuições estenderamse a área de cálculo infinitesimal, cálculo variacional, álgebra, mecânica e teoria das séries.

Importante destacar que o livro de J. Bernoulli só foi publicado após sua morte em 1973 por seu sobrinho de nome Nicolaus I Bernoulli (1687-1759). Conta-se que após o falecimento de Jacques o livro ainda estava incompleto, e foi aperfeiçoado por Nicolaus I que também partilhava de talento e simpatia pelas ciências exatas, tendo a matemática como sua linguagem.

Nicoulau I em uma carta a *Pierre Rémond* (1678-1719) propôs um problema que foi analisado posteriormente por seu primo Daniel Bernoulli (1700 – 1782) qual publicou sua pesquisa nos Anais da Academia Imperial de Ciências de São Petersburgo, razão pelo qual o problema ficou conhecido como Paradoxo de São Petersburgo.

O problema é o seguinte: suponhamos que Pedro e Paulo concordam em jogar um jogo de cara ou coroa. Se o primeiro lance der cara, Paulo dará duas moedas a Pedro; se o primeiro lance der coroa e o segundo der cara, Paulo dará a Pedro quatro moedas. Se cara só aparece no terceiro lance, Pedro receberá oito moedas. Em resumo, se só aparecer cara no n-ésimo lance, Pedro receberá 2*<sup>n</sup>* moedas. Então, quanto deve Pedro pagar a Paulo pelo privilégio de jogar tal jogo?

Ocorre que o valor esperado ganho de Pedro tende a infinito o que o obrigaria a pagar uma quantidade infinita para entrar no jogo, gerando o paradoxo. Diversas explicações foram dadas para o paradoxo durante o século XVIII, algumas pessoas afirmavam que o problema é inerentemente impossível, pois a fortuna de Paulo é necessariamente finita; portanto, ele não poderia pagar as somas ilimitadas que poderiam ser necessárias no caso de uma longa demora no aparecimento de cara.

Daniel Bernoulli apresentou um trabalho intitulado *Specimen Theoriae Novae de Mensura Sortis* sobre uma nova teoria de medida de risco na qual apresenta o conceito de esperança moral (ou utilidade média), conceito esse que Daniel usa para dar uma solução finita ao Paradoxo de São Petersburgo.

Ainda dentro da brilhante família Bernoulli, o pai de Daniel – Johan Bernoulli – um dos mais brilhantes matemáticos da época, orientou um aluno prodígio de nome *Leonhard Euler* (1707 -1783) que tinha boa aproximação com sua família em Basel. Euler, ainda com 19 anos, foi convidado pela ilustre família de seu professor a ocupar uma cadeira dentro da famosa Academia de Ciências de São Petersburgo, importante centro científico, o fato ocorre após o falecimento de Nicolau II Bernoulli.

Euler realizou importantes estudos sobre a aplicação das ideias de probabilidade em jogos de loteria, em demografia e seguros. Euler resolveu o famoso problema dos casamentos, em que se deseja saber qual a probabilidade de haver pelo menos um casamento dentro de

um grupo de n pessoas. "Em um de seus trabalhos, *Recherches Générales sur la mortalité et la multiplication do genre humain*, publicado em 1960, resolveu vários problemas que mais tarde se tornariam a base da demografia matemática" (GADELHA, 2004, p. 8).

Nesse contexto, outro grande matemático que merece ser citado é *Abraham DeMoivre* (1667 -1754). DeMoivre era muito amigo do famoso Isaac Newton, e este fez dedicatória de seu trabalho *Doctrine of Chances*. Maistrov e Kotz (1974) explica que nesse livro, DeMoivre propõe técnicas para reduzir problemas de probabilidade a equações diferenciais e de usar funções geratrizes para solucionar essas equações, que mais tarde vão ser aperfeiçoadas por um matemático chamado *Laplace*.

> Na segunda edição, em 1738, DeMoivre reproduziu um trabalho seu publicado em 1733 no qual ele introduz, pela primeira vez, a distribuição normal, que usou como uma aproximação para a distribuição binomial. Este resultado foi estendido por Laplace que obteve, para sequências de Bernoulli, o teorema limite central (este teorema para sequências de variáveis aleatórias independentes e identicamente distribuídos e hoje conhecido como o teorema de DeMoivre-Laplace) (GADELHA, 2004, p. 8).

Maistrov e Kotz (1974) esclarece que os livros de Bernoulli e DeMoivre foram as contribuições em aprofundamento mais importantes no período inicial da teoria de probabilidade, nenhum outro livro de maior importância foi publicado até 1812.

Entre 1771 e 1786, outro matemático muito talentoso estudava exaustivamente suas teorias em busca de prová-las. *Marquês Pierre Simon de Laplace* (1749 – 1827), colocou os fundamentos da teoria de probabilidade de uma forma que se manteve praticamente inalterada até o inicio do século XX, conhecida nos moldes atuais como probabilidade clássica.

De acordo com Berlinghoff e Gouvêa (2010), Laplace publicou a Teoria Analítica das Probabilidades em que reunia seus trabalhos e de outros autores sobre a Teoria da Probabilidade e Estatística. Por ser uma obra técnica e densa, tornava-a inacessível ao grande público, exceto aos leitores mais determinados e matemáticos mais sofisticados.

Laplace estudou vários resultados de estudiosos que lhe antecederam, em sua maioria citados nesse texto, sistematizou e ampliou esses resultados. Algumas de suas grandes contribuições foram: aplicações de probabilidade na teoria da análise e erros, definição de probabilidade a priori para o cálculo da chamada probabilidade inversa, consolidou os métodos de equações diferenças e de funções geratrizes e desenvolveu uma prova heurística do teorema dos limites.

### 2.3 Escola de São Petersburgo

Segundo Moura (2014 apud GADELHA, 2004), no final do século XIX, o russo *PafnutyL'vovich Chebyshev* (1821–1884) fundou a denominada escola de São Petersburgo, onde grandes matemáticos russos foram formados e que apresentaram contribuições fundamentais à Teoria da Probabilidade.

Chebyshev construiu um estudo inicial sobre variáveis aleatórias e seus momentos, de posse de tais conceitos foi capaz de estabelecer uma desigualdade qual permitiu uma prova trivial para a *Lei dos Grandes Números*. Tais conceitos, mais adiante, foram usados por seu aluno Andrei Andreiwich Markov (1856 – 1922) para realizar uma demonstração com bastante rigor do Teorema Central do Limite.

> Markov também é particularmente lembrado pelas cadeias que levam seu nome, que são sequências de variáveis aleatórias nas quais uma variável é determinada pelo valor da anterior, mas são independentes no sentido de que o estado presente depende apenas do anterior (VIALI, 2008, p. 8).

Inúmeras foram as brilhantes mentes que passaram pela Escola de São Petersburgo, sempre deixando imensas contribuições, vale lembrar: Alexander Mikhailovich Lyapunov (1857 – 1918), Ludwig Bolttzmann (1844 – 1906) e o americano Josiah Willard Gibbs (1839 – 1903), os dois últimos são os responsáveis por grandes aplicações da probabilidade na física.

## 2.4 Período Moderno

De acordo com Gadelha (2004), no final do século XIX e início do século XX , houve uma necessidade de se estabelecer uma fundamentação mais consistente e um significado preciso dos conceitos usados na Teoria de Probabilidade que foi enfatizada por paradoxos como os propostos por *Joseph Bertrand* (1822–1900) em seu livro *Calcul des Probabilités*.

> O problema que ele propôs consiste em determinar a Probabilidade de que uma corda randômica de um círculo de raio unitário tenha um comprimento C maior ou igual a 3. Esse valor equivale às medidas dos lados de um triângulo equilátero inscrito no círculo citado (VICENTE, 2011, p. 1).

Um dos mais importantes matemáticos do século XX foi *Andrei Nikolaevich Kolmogorov* (1903–1987). Despertou interesse no estudar probabilidade em 1924, tendo publicado primeiro trabalho na área envolvendo o problema das "três séries". "Em 1928 ele determinou condições necessárias e suficientes para a *lei forte dos grandes números*" (GADELHA, 2004, p. 15).

## 3 Metodologia

Este trabalho consta de uma pesquisa explicativa, quanto aos fins, pois tem como principal objetivo tornar algo inteligível (VERGARA, 2016). Segundo Gil (2008), pode-se dizer que o conhecimento científico está assentado nos resultados oferecidos pelos estudos explicativos.

Quanto aos procedimentos técnicos utilizados, a pesquisa é classificada como simulação. Kleiboer (2002) indica cinco funções para as simulações: ferramenta de pesquisa, *instrumento de ensino*, método de planejamento, ferramenta de suporte à decisão e método de seleção de pessoal.

A Educação é um campo adequado para uso das tecnologias. Ela permite inúmeras possibilidades para sua aplicação, sempre buscando meios para que a aprendizagem ocorra de forma dinâmica, colaborativa e interativa. Nesse sentido, para realizar as simulações, adotamos o *software Excel* que foi desenvolvido pela *Microsoft* na década de 80. Essa escolha justifica-se, sobretudo, pela sua acessibilidade e fácil utilização para o público do ensino básico.

Através do uso do *software Excel* foram implementadas rotinas simulando distribuições de probabilidades. Uma vez definida o tipo de experimento e fixada o valor de probabilidade teórico, variou-se a quantidade de realizações do experimento para a geração dos valores de probabilidade que produziram cada gráfico. Para tanto, utilizou-se da *função geração de número aleatório* utilizando a distribuição de Bernoulli, como ilustrado nas Figuras 1a e 1b.

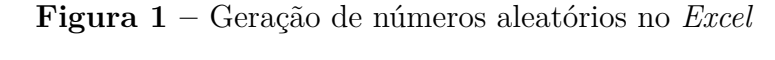

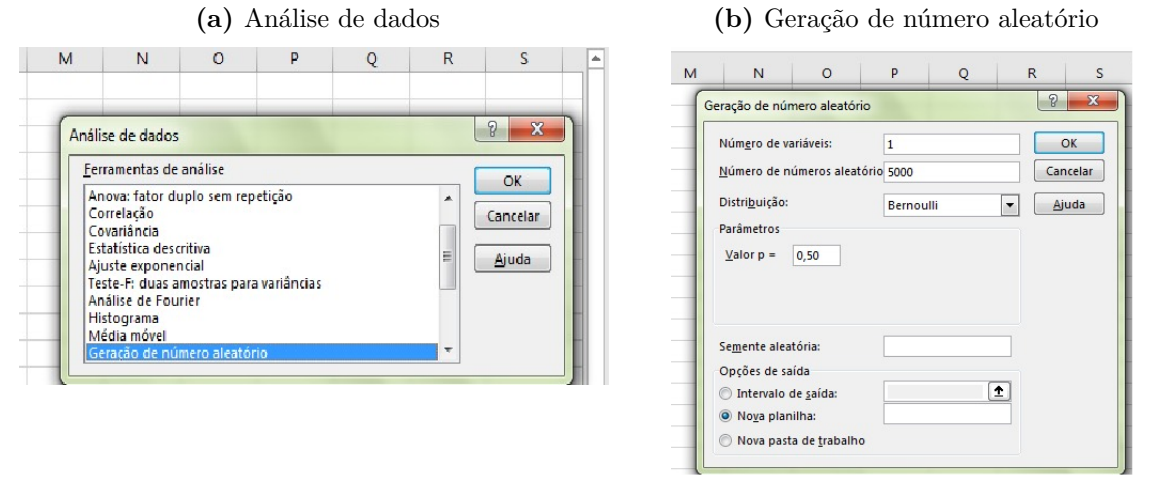

**Fonte –** do autor (2020)

Foram realizados experimentos com e sem equiprobabilidade. Para cada experimento aleatório criado, fixado o valor de probabilidade, variou-se a quantidade de repetições do experimento (parâmetro *k*). Os valores adotados para esse parâmetro nas simulações foram: *k* = 10*, k* = 50*, k* = 100*, k* = 300*, k* = 500*, k* = 1000 *k* = 2000 e *k* = 5000. Tendo 8 valores distintos de repetição do evento, cada experimento possui 8 gráficos.

Para cada experimento, o conjunto de gráficos construído procura ilustrar com clareza a Lei dos Grandes Números.

Importante ressaltar que a maioria dos *softwares Excel* não vem com a ferramenta *Análise de dados* habilitada; sendo necessário, portanto, efetuar o procedimento de habilitação, como segue:

1. Na tela inicial do *Excel* (Figura 2), na guia *arquivos*, selecionar *opções*.

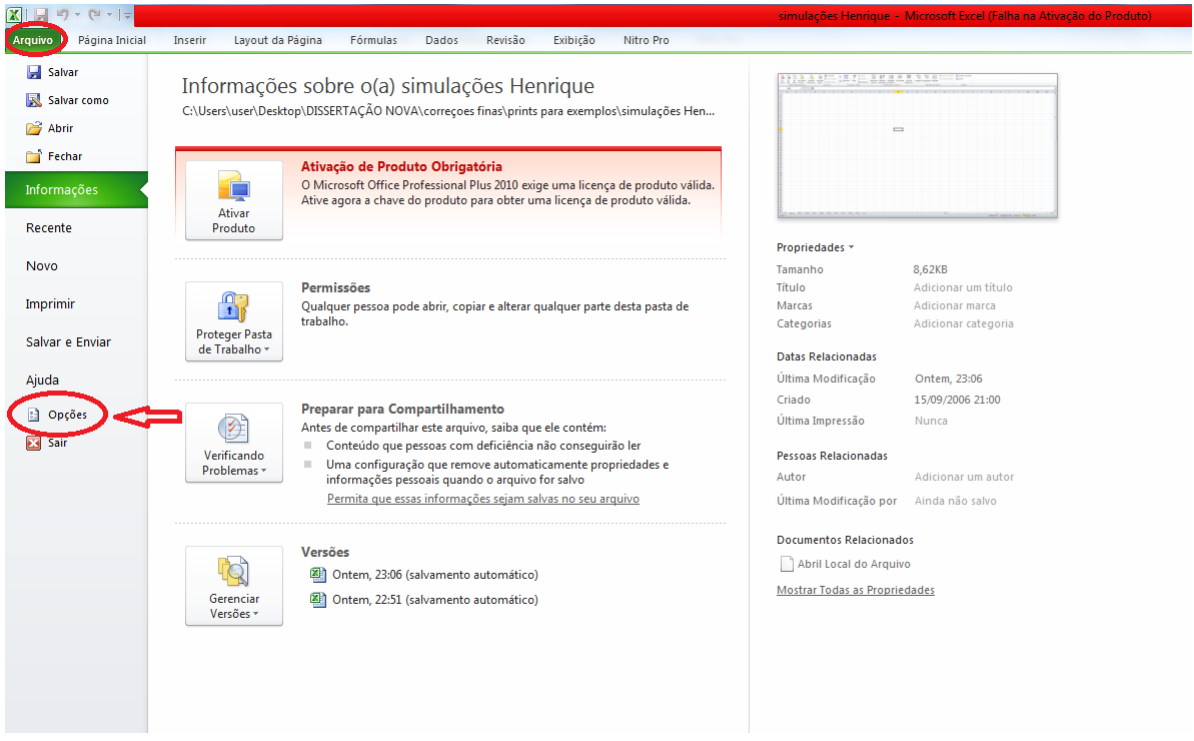

**Figura 2 –** Habilitação da ferramenta *Análise de dados*

**Fonte –** do autor (2020)

2. Na tela *opções* do *Excel* (Figura 3), selecione *suplementos* e no subitem *gerenciar*, selecione a opção *suplementos* do *Excel* e clique em *ir*.

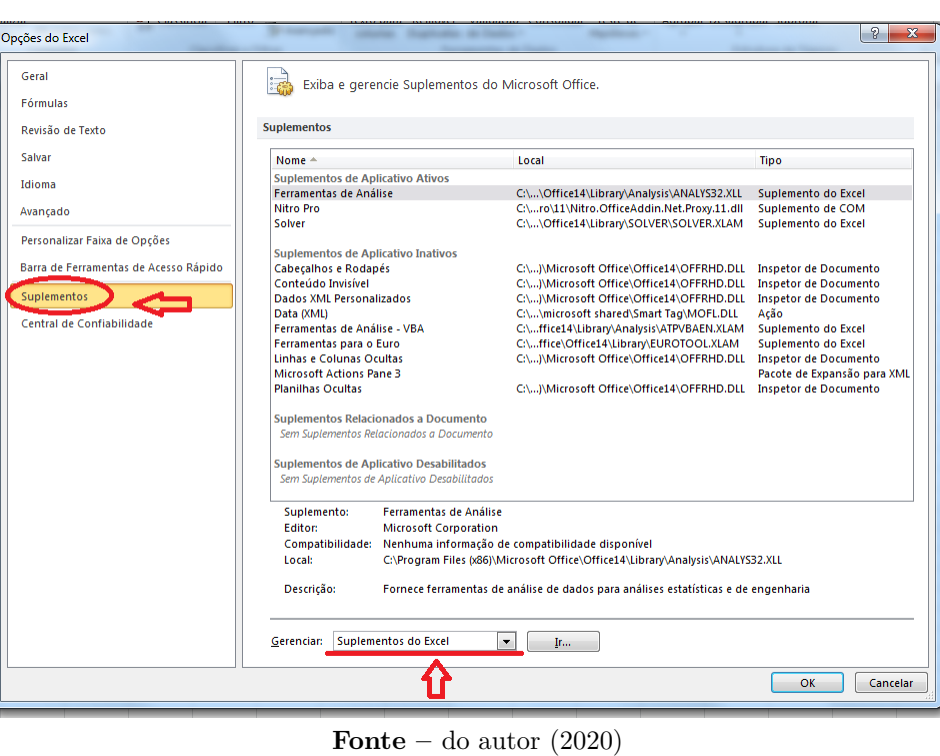

**Figura 3 –** Opções do *Excel*

3. Ao clicar no botão *ir*, aparecerá a tela *suplementos* (Figura 4), deve-se então deixar marcada a opção *Ferramentas de Análise – VBA* e clicar em *ok*.

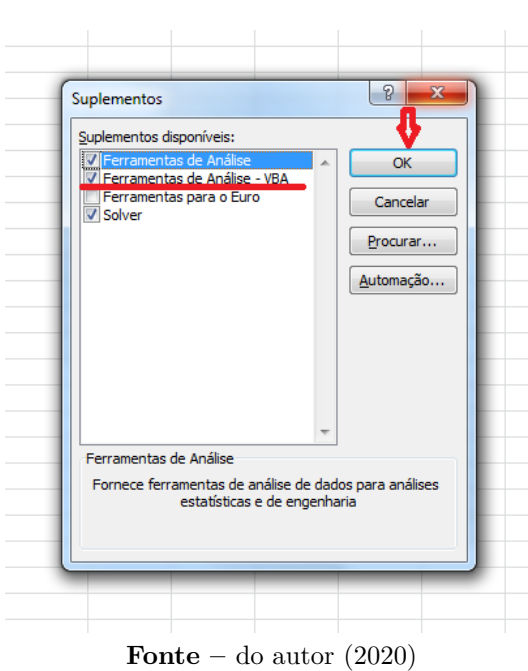

**Figura 4 –** Suplementos

4. Realizando esse procedimento a ferramenta *Análise de Dados* ficará habilitada no *Excel* na guia *Dados* no grupo *Análise* (Figura 5).

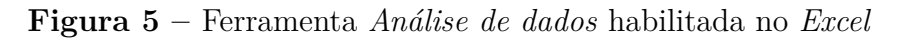

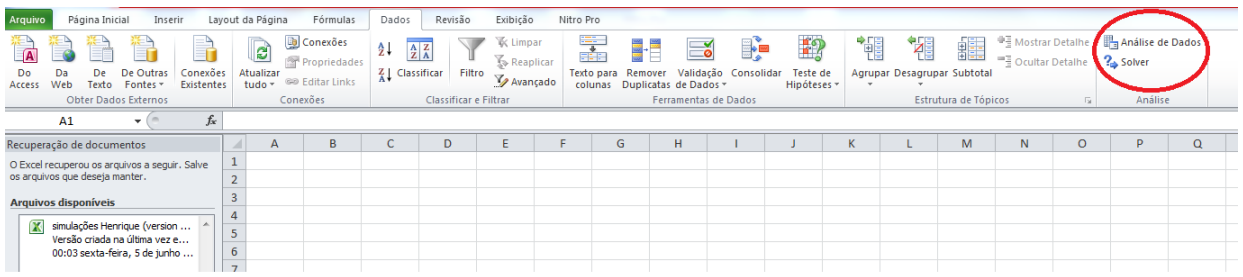

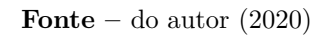

## 3.1 O uso de gráficos para o ensino

A matemática, apesar de sua fascinante beleza e aplicabilidade, tem sido vista por grande parte dos alunos do ensino básico como uma disciplina de difícil entendimento e muito desafiadora; essa concepção vem se refletindo no baixo desempenho apresentado pelos alunos, sobretudo em avaliações Externas.

O Programa Internacional de Avalição de Estudantes (PISA), maior estudo sobre educação no mundo, em sua edição do ano de 2018, divulgou nos mês de dezembro que "68,1% dos estudantes brasileiros estão no pior nível de proficiência em matemática e não possuem nível básico, considerado como o mínimo para o exercício pleno da cidadania". Ainda segundo o estudo, quando comparado com os países da América do Sul analisados pelo Pisa, o Brasil é pior país em matemática, empatado estatisticamente com a Argentina.

Nesse contexto, torna-se relevante levantar discussões em torno de tendências e metodologias para tornar as aulas de matemática mais atrativas, inovadoras, significativas, tornando o ensino de matemática mais atinente às necessidades e expectativas da realidade do mundo atual e suas constantes transformações. Pensando em buscar formas de ajudar o aluno a entender e aplicar melhor os conceitos matemáticos, é importante destacar que alguns conteúdos dentro da disciplina são possíveis de serem trabalhados sem se prender somente ao conceito algébrico, que muitas vezes é mais abstrato para o discente; O professor pode também oportunizar e estimular o aluno a construir um pensamento geométrico e se apropriar dele para interpretar conceitos e resolver problemas dentro dessa ciência. Nesse sentido, o docente pode fazer uso de uma ferramenta matemática chamada *gráfico*.

Segundo Crespo (2002), o gráfico é uma forma de apresentação de dados, cujo objetivo é o de produzir, nos investigados ou no público em geral, uma impressão mais rápida e viva do fenômeno em estudo, já que os gráficos falam mais rápido a compreensão que as séries.

Ainda segundo o autor, a representação gráfica de um fenômeno deve obedecer a certos requisitos fundamentais para ser realmente útil, quais sejam:

- (a) Simplicidade: O gráfico deve ser destituído de detalhes de importância secundária, assim como os traços desnecessários que possam levar o observador a uma análise morosa ou com erros.
- (b) Clareza: O gráfico deve possibilitar uma correta interpretação dos valores representativos do fenômeno em estudo.
- (c) Veracidade: O gráfico deve expressar a veracidade sobre o fenômeno em estudo (CRESPO, 2002, p. 30)

Peça (2008) explica que os gráficos fazem parte de uma linguagem universal, uma forma de apresentação de dados para descrever informações, com o objetivo de produzir

no investigador, no público ou no aluno uma impressão mais rápida e viva do assunto em estudo e que, inclusive, nos dias de hoje podem ser vistos frequentemente ocupando lugar de destaque nos meios de comunicação escrita e falada.

Sendo assim, o recurso da linguagem gráfica torna possível a organização de dados coletados, utilizando números ao descrever fatos, promovendo na prática escolar a interdisciplinaridade e a conexão entre diversos assuntos, facilitando assim, a comparação entre eles, especialmente para estabelecer conclusões ao apresentar a síntese do levantamento de dados de forma simples e dinâmica (PEÇA, 2008).

A interpretação de gráficos por parte dos estudantes, apesar de algumas vezes ser vista como imediata, obedece a uma sequência de níveis:

- (a) Nível 1 Ler os dados: Neste nível foi considerada apenas a leitura direta de um gráfico sem qualquer interpretação, atendendo apenas a factos representados explicitamente
- (b) Nível 2 Ler entre os dados: Este nível já requer a comparação, o conhecimento de conceitos e habilidades matemáticas, que já permitem identificar relações [...] fazendo inferências simples
- (c) Nível 3 Ler além dos dados: Este nível exige uma ampliação dos conceitos, a predição, a inferência [...] ou previsões com base numa interpretação dos dados (FREITAS, 2011, p. 24).

O público do ensino médio geralmente atende bem a esses três níveis de interpretação, sendo assim, o uso de gráficos no ensino da matemática se mostra como uma ferramenta, dentro da metodologia do professor, pode ser utilizada para facilitar o processo de ensino aprendizagem de alguns conteúdos que exigem maior abstração.

## 3.2 A lei dos grandes números

A Teoria das Probabilidades está envolvida na observação do comportamento de fenômenos naturais regidos pela incerteza e busca maneiras de estimar percentualmente as chances que um determinado evento tem de ocorrer.

Imagine que um dado fenômeno natural possa ocorrer de *n* maneiras distintas, e que desejamos estudar quais as chances da ocorrência de uma dessas maneiras, sendo essa maneira denotada aqui por *X*. Dizemos então que queremos calcular a probabilidade de *X*, e isso corresponde há de algum modo, ser capaz de produzir um número *p* que traduza a nossa expectativa em relação à ocorrência de *X*, esse valor expressa o nosso grau de confiança em relação a esse evento acontecer.

Na tentativa de estimar esse número *p* é necessário utilizar algum modelo probabilístico. A escolha desse modelo é função das condições de contorno do fenômeno, isto é, do que seja possível conhecer a respeito das n maneiras que ele pode ocorrer. Caso se tenha

argumentos fortes para mostrar que cada uma das n maneiras possíveis de ocorrência desse fenômeno sejam igualmente prováveis, dizemos então que se trata de um modelo equiprovável de probabilidade, levando-nos a chamada *Definição Clássica de Probabilidade*.

Para ilustrar essa definição, imagine que em jogo, o jogador analisa todos os casos possíveis e separa os casos favoráveis dos não favoráveis. Sendo assim, pela Definição Clássica (ou de Laplace), a provável chance de ganho do jogador, denotada aqui por *p* se dará por:

$$
p = \frac{\text{número de casos favoráreis}}{\text{número de casos possíveis}}
$$

Definimos a quantidade de casos favoráveis à vitória como *evento*, denotado nesse texto por *E*. Já o número que representa a quantidade de todos os casos possíveis (casos favoráveis somados aos casos não favoráveis), é chamado *Espaço Amostral* e denotado aqui por *S*. Sendo assim, *P* pode ser obtido pela seguinte relação:

$$
p = \frac{E}{S}
$$

Entretanto, nem sempre conseguimos aplicar modelos equiprováveis para modelar fenômenos naturais do mundo real, surgindo então à necessidade de outra abordagem capaz de atacar com eficiência esse impasse. A solução é apresentada como *Definição Frequentista de Probabilidade*.

Na Definição Frequentista, o fenômeno em estudo é chamado experimento aleatório e a ideia é se repetir tal experimento por uma grande quantidade de vezes, exatamente sobre as mesmas condições, aguardando evidentemente resultados diferentes, mas com uma certa regularidade. Essas regularidades, na abordagem frequentista, podem ser traduzidas em termos da frequência relativa da ocorrência de um evento de interesse. Essa abordagem se sustenta em um importante teorema da probabilidade chamado *Lei dos Grandes Números*.

*A Lei dos Grandes Números* afirma que *se um determinado experimento aleatório for repetido por um número muito grande de vezes, o valor da frequência relativa de determinado evento converge para o valor numérico de sua probabilidade*. Assim, a aproximação da probabilidade pela frequência relativa aumenta quando o número de observações do experimento aumenta, com poucas observações esse número pode divergir, enquanto com uma quantidade crescente de observações a estimativa tende a convergir para um valor cada vez mais preciso.

E LGN é especialmente importante por possibilitar o cálculo de probabilidade em espaços amostrais não equiprováveis possibilitando a modelagem probabilística de inúmeros fenômenos que nos cercam.

Esse importante teorema, ao longo da história, ganhou várias versões e foi enunciado de inúmeras maneiras conforme a linguagem e ferramentas matemáticas foram incorporadas para sustenta-lo de maneira mais firme e formal, por vários estudiosos.

Assim, a medida que se introduziu mais rigor matemático, a Lei dos Grandes Números restou enunciada para a comunidade matemática de duas maneiras: A Lei fraca dos Grandes Números e a Lei Forte dos Grandes Números que se apoiou no Lema de Borel-Cantelli.

É importante destacar que essas duas versões da LGN que serão aqui apresentadas servirá para melhor compreensão do docente que ministra a disciplina e certamente partilha dessa paixão pela matemática que, na maioria das vezes, torna-se mais elegante quando mais formalmente escrita. No entanto, o foco desse trabalho é o ensino básico e, portanto, para este público é ideal se trabalhar o conceito desse teorema com menor formalidade matemática, para que assim seja mais fácil a sua compressão.

Apresentaremos o Lema de Borel-Cantelli, o conceito de variável aleatória e o conceito de esperança matemática, para então conseguirmos enunciar as duas versões da LGN.

#### 3.2.1 Lema de Borel-Cantelli

Este Lema é especialmente importante pois garante a ocorrência de fenômenos que pelo senso comum não se imaginaria acontecer, ou mais tecnicamente, eventos que se mostram com baixa probabilidade de ocorrência, nos impulsionam como uma tendência natural a considerá-los improváveis.

A fim de ilustrar o que foi dito, considere que uma aposta vencedora, em uma certa loteria, tem probabilidade *p* de ocorrer, sendo *p* um valor muito pequeno, suponha ainda que exista uma pessoa que sempre joga nessa loteria. A probabilidade *p<sup>n</sup>* de que essa pessoa faça *n* apostas vencedoras consecutivamente é um evento raríssimo, de tal modo que é natural acreditarmos que nunca vai ocorrer.

Contudo, do Lema de Borel-Cantelli decorre que, com probabilidade 1, esse evento ocorrerá e além disso, ele garante que com probabilidade 1 esse evento ocorrerá infinitas vezes, pois

$$
\sum_{n=1}^{\infty} p^n = \infty
$$

e os eventos são independentes (considerando o evento sucesso se a pessoa faz *n* apostas consecutivas vencedoras e fracasso caso contrário).

Isto é, se de fato existisse uma pessoa que jogasse na loteria eternamente, poderíamos dizer que a probabilidade dela jogar n apostas vencedoras infinitas vezes é 1.

Com o lema de Borel-Cantelli aplicado a Lei dos Grandes Números é comum se apresentar o *Teorema dos Macacos Infinitos*, que determina que um grupo de macacos com máquinas de escrever em um espaço de tempo infinito eventualmente por puro acaso escreveriam as obras completas de *Shakespeare*.

#### 3.2.2 Variável Aleatória

Dado um espaço amostral *S*, denomina-se variável aleatória *X*, a função cujo domínio é o espaço amostral e o contradomínio é um subconjunto dos números reais.

$$
X: S \to R
$$
  

$$
w \in S \longmapsto x \in R; x = X(w)
$$

Portanto, uma variável aleatória *X* é uma regra que associa um valor numérico a cada resultado de um espaço amostral *S*.

Por exemplo ao lançarmos uma moeda três vezes, podemos estar interessados no número de coroas que apareceram, e não na ordem em que caras e coroas ocorreram.

Se *X* é o número de coroas que ocorreram nos três lançamentos, então os valores que *X* pode assumir são: 0, 1, 2 e 3. Como o espaço amostral para esse experimento é:

$$
S = \{ccc, cck, ckc, ckk, kcc, kck, kkc, kkk\}.
$$

Portanto,

$$
X (ccc) = 3 \t X (cck) = 2 \t X (ckc) = 2 \t X (ckk) = 1
$$
  

$$
X (kcc) = 2 \t X (kkc) = 1 \t X (kck) = 1 \t X (kkk) = 0
$$

Desse modo, a probabilidade teórica de cada um dos valores que a variável aleatória pode assumir é

$$
P[X = 0] = \frac{1}{8}, P[X = 1] = \frac{3}{8}, P[X = 2] = \frac{3}{8}, P[X = 3] = \frac{1}{8}.
$$

#### 3.2.3 Esperança Matemática (Valor esperado)

Se *X* é uma variável aleatória definida em um espaço amostral *S*, finito ou infinito enumerável (possível de bijeção com o conjunto dos Naturais), então o valor esperado de *X* é:

$$
E\left[X\right] = \sum_{w \in S} p\left(w\right) \cdot X\left(w\right)
$$

A esperança matemática de uma variável aleatória nada mais é que o VALOR MÉDIO de um experimento aleatório, quando este é repetido muitas vezes.

#### 3.2.4 Lei Fraca dos Grandes Números (Bernoulli)

Definição: Seja *X<sup>n</sup>* uma sequência de ensaios binomiais independentes, com probabilidade *p* de "sucesso" em cada ensaio. Seja *S<sup>n</sup>* o números de sucessos nos *n* primeiros ensaios. Então:

$$
\frac{S_n}{n} \stackrel{p}{\to} p.
$$

Uma outra forma de enunciar a Lei Fraca dos Grandes números é: Sejam  $n_0$  o número de ocorrências de um evento *A* em *n* ensaios independentes e *p* a probabilidade de ocorrência do evento *A* em cada um dos ensaios. Então para todo  $\epsilon > 0$ ,

$$
\lim_{n \to \infty} P\left(\left|\frac{n_0}{n} - p\right| \le \varepsilon\right) = 1.
$$

A linguagem matemática dessa abordagem torna-se inadequada quando o público alvo que são os alunos do ensino básico dos colégios públicos.

#### 3.2.5 Lei Forte dos Grandes Números

Definição: Sejam *X*1*, X*2*, ..., X<sup>n</sup>* variáveis aleatórias independentes, identicamente distribuíveis e integráveis, com  $E(X_n) = \mu$  então:

$$
\frac{x_1 + \dots + x_n}{n} \stackrel{q \cdot c}{\to} \mu.
$$

A Lei forte dos Grandes Números, nessa versão, é enunciada em termos da esperança matemática e pelo Lema de Borel-Cantelli temos garantia da ocorrência de um evento, mesmo que as chances sejam poucas.

Um método de se verificar a validade desse resultado experimentalmente, até mesmo em sala de aula, seria executar muitas vezes o experimento: lançar um dado cúbico e registrar o valor da face que está voltada para cima.

Se a cada experimento for calculado o novo valor médio dos resultados obtidos de todos os experimentos já realizados, então para um grande número de repetições, se verificará que a média dos resultados experimentais obtidos se aproxima da esperança matemática da variável aleatória representando a face superior do dado, ou seja, do valor de 3*,* 5.

## 4 Resultados e discussões

*Neste capítulo apresentamos os resultados obtidos para as simulações dos experimentos aleatórios que foram implementadas por meio do software Excel. Todas as convergências apresentadas ilustram o enunciado da Lei dos Grandes Números, sendo a convergência gráfica uma estratégia que torna ainda mais simples e natural a sua visualização, sobretudo para o público do ensino básico.*

### 4.1 Introdução

Foram realizadas seis simulações envolvendo o lançamento de moedas, sendo quatro delas apresentadas a convergência gráfica e as duas restantes apenas a convergência numérica. As demais simulações envolvem o lançamento de dados e uma importante aplicação em empresas seguradoras de veículos.

Para todas as simulações que buscaram trazer uma proposta gráfica para a visualização da convergência garantida pela LGN, variou-se a quantidade de réplicas *k* do experimento aleatório, e para cada valor de *k* atribuído se fez corresponder um gráfico. Os valores de k que representam a quantidade de vezes que o experimento é repetido são:  $k = 10, k = 50, k = 100, k = 300, k = 500, k = 1000, k = 2000$  e  $k = 5000$ . Portanto, em cada simulação foram produzidos oito gráficos.

A primeira simulação na seção 4.2 trata-se do experimento aleatório correspondente ao lançamento de uma moeda honesta. São analisadas oito situações distintas, cada uma delas produzida através da variação da quantidade de réplicas *k* do experimento de modo que a convergência para o valor teórico de probabilidade, graficamente, fica bastante clara.

A segunda e a terceira simulação nas seções 4.3 e 4.4, ilustram uma moeda viciada com probabilidade de ocorrência de uma das faces (cara) *p* = 0*,* 20 e *p* = 0*,* 80, respectivamente. A convergência é demonstrada por meio de oito gráficos, cada um correspondente há uma determinada quantidade de vezes (*k*) que o experimento foi repetido.

A quarta simulação na seção 4.5 é apenas numérica e demonstra a convergência de duas moedas viciadas com valores de probabilidade de ocorrência de uma das faces  $p = 0, 15$  e  $p = 0, 85$ .

A quinta simulação na seção 4.6 envolve o lançamento simultâneo de quatro moedas honestas. Foi definida uma variável aleatória que conta o número de caras e calculado o valor da esperança matemática dessa variável. Em seguida, apresenta-se o resultado da simulação gráfica com esse experimento repetido em longo prazo, demonstrando a convergência para o valor de esperança matemática calculada. Através dos oito gráficos produzidos a visualização da convergência se torna mais simples.

A sexta simulação na seção 4.7 ilustra o lançamento de dois dados não viciados. É determinada a distribuição de probabilidade correspondente ao espaço amostral do experimento aleatório, sua esperança matemática, variância e desvio padrão. Posteriormente, apresentam-se os resultados da simulação gráfica demonstrando a convergência para o valor da esperança matemática calculada.

A sétima simulação na seção 4.8 reside em um importante exemplo de aplicação da LGN em empresas seguradoras de veículos. Calcula-se algebricamente a esperança matemática e a variância. Adicionalmente é apresentada a convergência gráfica e numérica, à medida que se aumenta a quantidade de réplicas do experimento, para o valor da esperança matemática.

A oitava simulação na seção 4.9 reside em um exemplo de uma Universidade com 5000 estudantes. Gera-se uma distribuição normal com o peso dos estudantes considerando um valor pré-estabelecido para a média dos pesos, os dados são apresentados com uso de histograma. Uma sequência de gráficos é usada para demonstrar a convergência da LGN. Em seguida, supõe-se seis processos de amostragem com 200 amostras, mas ambos com tamanhos diferentes. Apresenta-se seis Histogramas mostrando a convergência para a média amostral a medida que se aumenta o tamanho da amostra, ilustrando mais uma vez a LGN para o estudante do ensino básico.

### 4.2 Exemplo de simulação com moeda honesta *p* = 0*,* 50

Será efetuada a simulação do experimento aleatório que consta do lançamento de uma moeda honesta. Pela equiprobabilidade, sabemos  $p = 0, 5$  (ou 50%) é o número que representa o nosso grau de confiança em relação à chance de ao cair, a face *cara* mostrar-se voltada para cima, e vice-versa. A expectativa traduzida por esse número, por sinal, é que nos motiva afirmar que a moeda é *honesta*.

A ideia da simulação é analisar o comportamento da moeda à medida que se aumenta o número de lançamentos denotado aqui pela letra k. A análise foi feita para oito valores crescentes de  $k: k = 10, k = 50, k = 100, k = 300, k = 500, k = 1000 k = 2000$  e  $k = 5000$ . Nesse sentido, foram produzidos oito gráficos que ilustram o comportamento da moeda. A linha constante destacada em vermelho apresenta o valor teórico de probabilidade esperado, já que a moeda é honesta.

Inicialmente, vamos gerar a distribuição de probabilidade que reproduz o lançamento. Considerando  $k = 5000$ :

1. Na tela inicial do *Excel* (Figura 6), na guia *Dados*, no subgrupo *Análise*, selecionar *Análise de Dados*.

**Figura 6 –** Passo a passo para o menu *Análise de dados* no *Excel*

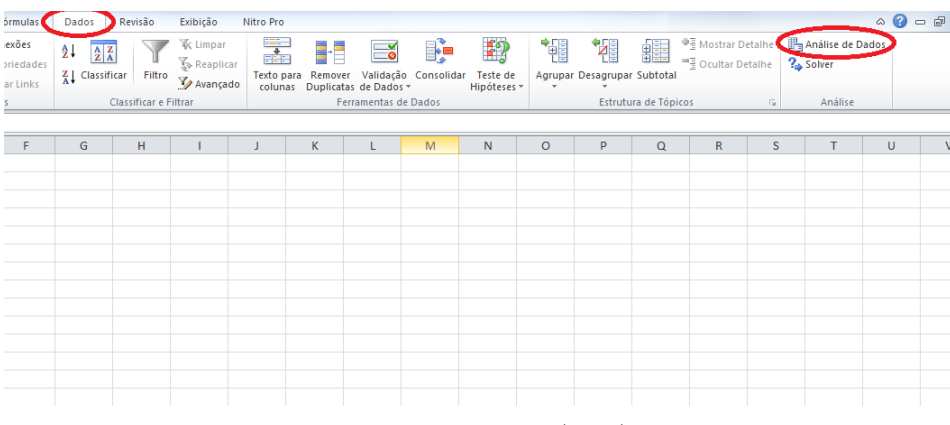

**Fonte –** do autor (2020)

2. Em seguida no menu *Análise de Dados* (Figura 7), escolher a opção *Geração de Número Aleatório*.

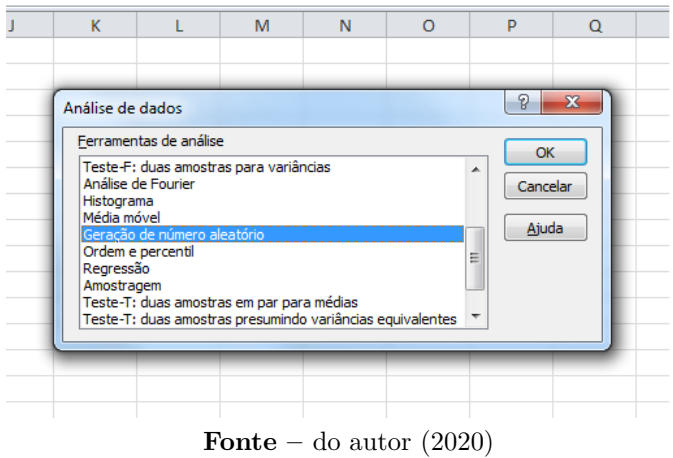

**Figura 7 –** Ferramentas de Análise

- 3. Na tela *Geração de Número Aleatório* (Figura 8), configurar como:
	- *•* Número de variáveis: *1*
	- *•* Número de números aleatórios: *5000*
	- *•* Distribuição: *Bernoulli*
	- *•* Valor *p*: *0,50*
	- *•* Semente Aleatória: *2020*

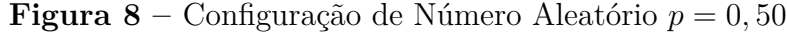

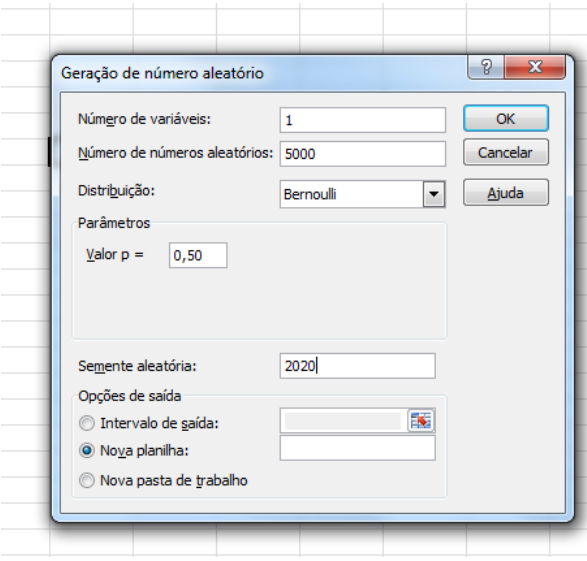

**Fonte –** do autor (2020)

É gerada uma coluna com 5000 valores, que representa a distribuição de probabilidade do lançamento da moeda honesta. Para cada um dos valores de *k* especificados acima, se procede à geração de um gráfico que ilustra a convergência. Nesse sentido, foram produzidos oito gráficos que ilustram o comportamento da moeda (Figuras 9a–9h). A linha constante destacada em vermelho apresenta o valor teórico de probabilidade esperado, já que a moeda é honesta.

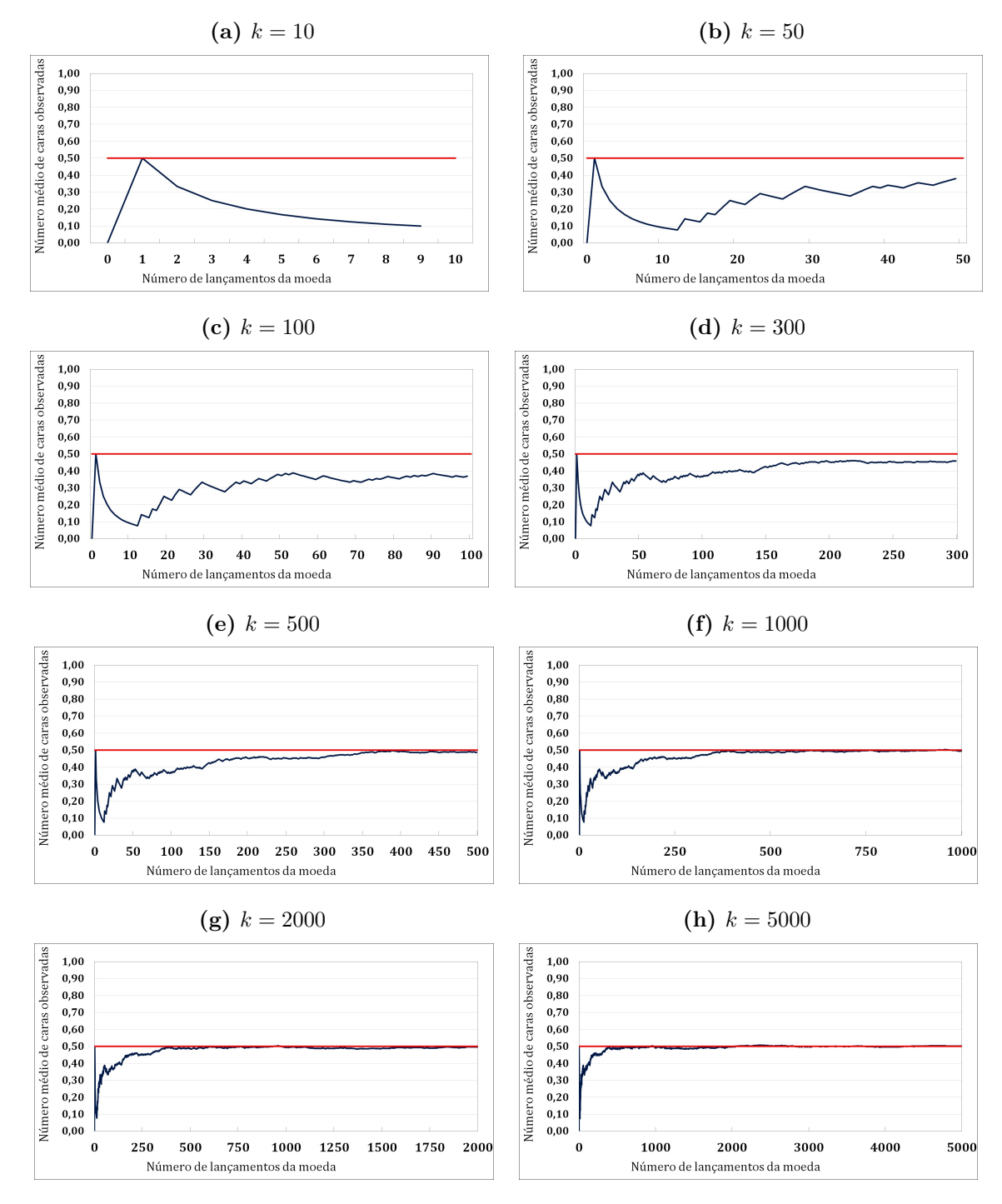

**Figura 9 –** Simulação com moeda honesta *p* = 0*,* 50

**Fonte –** do autor (2020)

Graficamente fica bastante inteligível a Lei dos Grandes números para essa simulação. Com o experimento realizado dez vezes (*k* = 10) não há indícios que o valor de probabilidade seja 50%, no entanto à medida que aumentamos o valor de *k*, a probabilidade se aproxima desse valor e para *k* = 500 fica nítida a convergência, por fim, para *k* = 5000 a convergência para o valor teórico de probabilidade fica perfeitamente nítida. O uso dos gráficos para demonstrar a convergência torna o conceito claro e simples.

## 4.3 Exemplo de simulação com um moeda viciada *p* = 0*,* 20

A presente simulação reproduz o experimento aleatório de lançamento de uma moeda viciada cuja probabilidade de ocorrência de uma das faces -nesse caso a face cara- é 20%  $(p = 0, 20)$ .

Para gerar a distribuição de probabilidade que reproduz o lançamento. Considerando  $k = 5000$ , segue-se os seguintes passos:

- 1. Na tela inicial do *Excel* (Figura 6), na guia *Dados*, no subgrupo *Análise*, selecionar *Análise de Dados*.
- 2. Em seguida no menu *Análise de Dados* (Figura 7), escolher a opção *Geração de Número Aleatório*.
- 3. Na tela *Geração de Número Aleatório* (Figura 10), configurar como:
	- *•* Número de variáveis: *1*
	- *•* Número de números aleatórios: *5000*
	- *•* Distribuição: *Bernoulli*
	- *•* Valor *p*: *0,20*
	- *•* Semente Aleatória: *2020*

**Figura 10 –** Configuração de Número Aleatório *p* = 20

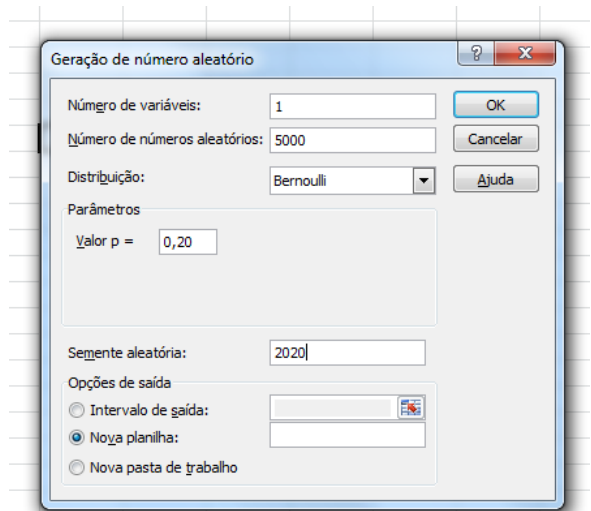

**Fonte –** do autor (2020)

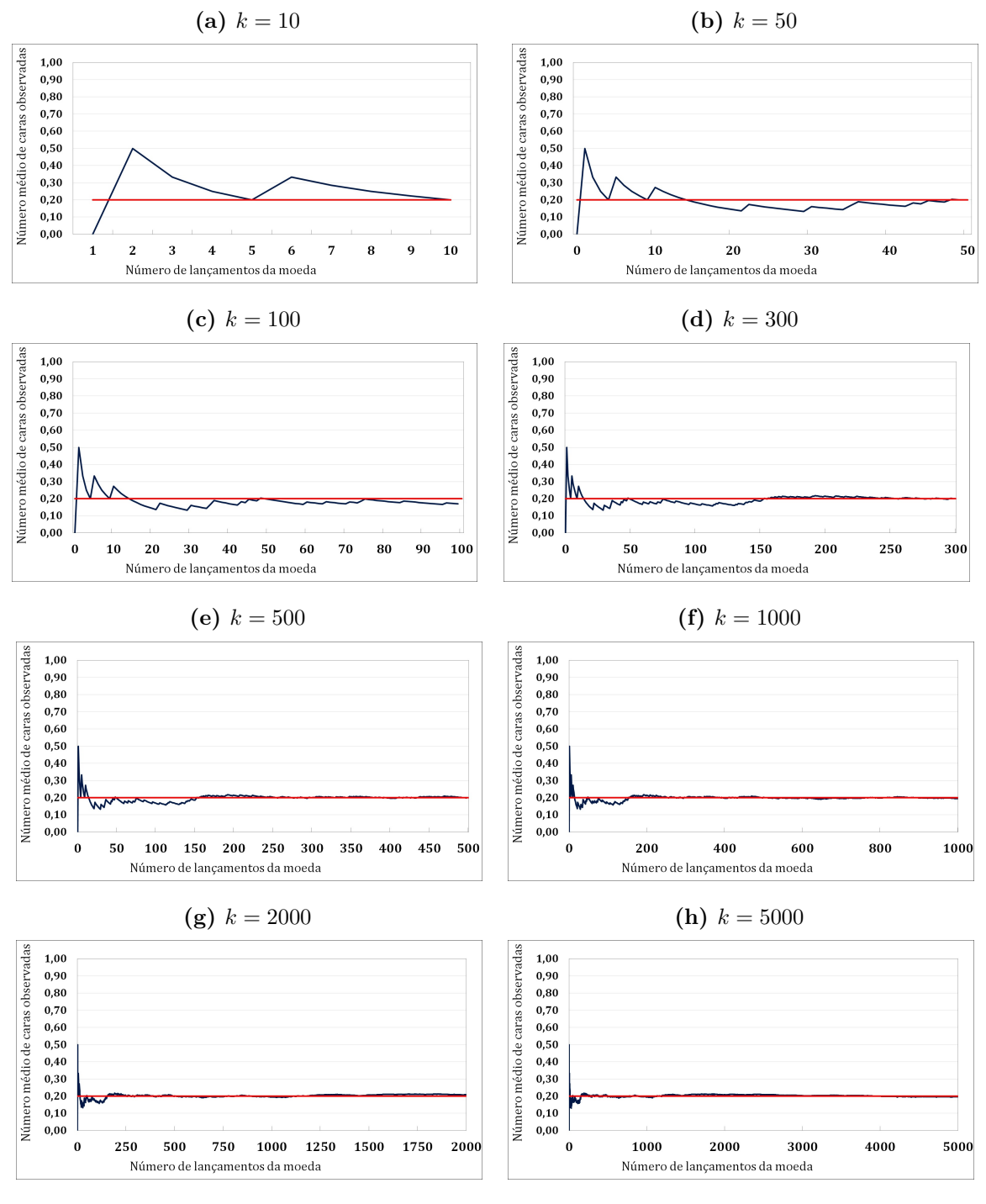

**Figura 11 –** Simulação com moeda viciada *p* = 0*,* 20

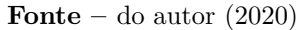

Após o procedimento, temos a geração de uma tabela com 5000 valores, onde cada um representa a simulação de um lançamento. Para os oito valores de *k* especificados é produzido um gráfico. A linha destacada em vermelho nas Figuras 11a–11h representa o valor de probabilidade para a face voltada para cima, que nesse caso específico da moeda viciada vale em percentual 20%.

O conjunto dos gráficos (Figuras 11a–11h) indica que à medida que aumentamos a quantidade de vezes que realizamos o experimento, a média da quantidade de caras converge para o valor teórico de probabilidade. A partir de *k* = 300 já fica clara essa convergência.

## 4.4 Exemplo de simulação com um moeda viciada *p* = 0*,* 80

Este exemplo nos traz os resultados da simulação de lançamento de uma moeda viciada cuja probabilidade de, ao cair, a face voltada para cima ser cara seja 80%. Esse valor é indicado nas Figuras 13a–13h através da reta *y* = 0*,* 8 destacada em vermelho.

Para gerar a distribuição de probabilidade considerando 5000 lançamentos, segue-se os passos:

- 1. Na tela inicial do *Excel* (Figura 6), na guia *Dados*, no subgrupo *Análise*, selecionar *Análise de Dados*.
- 2. Em seguida no menu *Análise de Dados* (Figura 7), escolher a opção *Geração de Número Aleatório*.
- 3. Na tela *Geração de Número Aleatório* (Figura 12), configurar como:
	- *•* Número de variáveis: *1*
	- *•* Número de números aleatórios: *5000*
	- *•* Distribuição: *Bernoulli*
	- *•* Valor *p*: *0,80*
	- *•* Semente Aleatória: *2020*

**Figura 12 –** Configuração de Número Aleatório *p* = 80

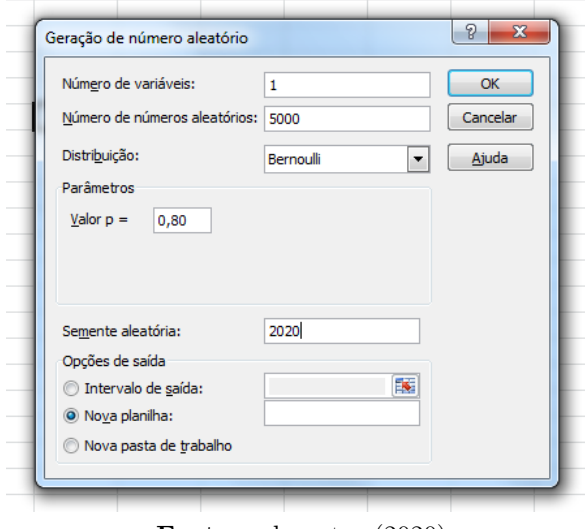

**Fonte –** do autor (2020)

Observe que para *k* = 300 (Figura 13d) já se começa a visualizar a convergência esperada do número médio de caras para o valor teórico de probabilidade previamente conhecido de 0*,* 8. Para *k* = 5000 (Figura 13h) a convergência fica perfeita, ilustrando assim a Lei dos Grandes Números.

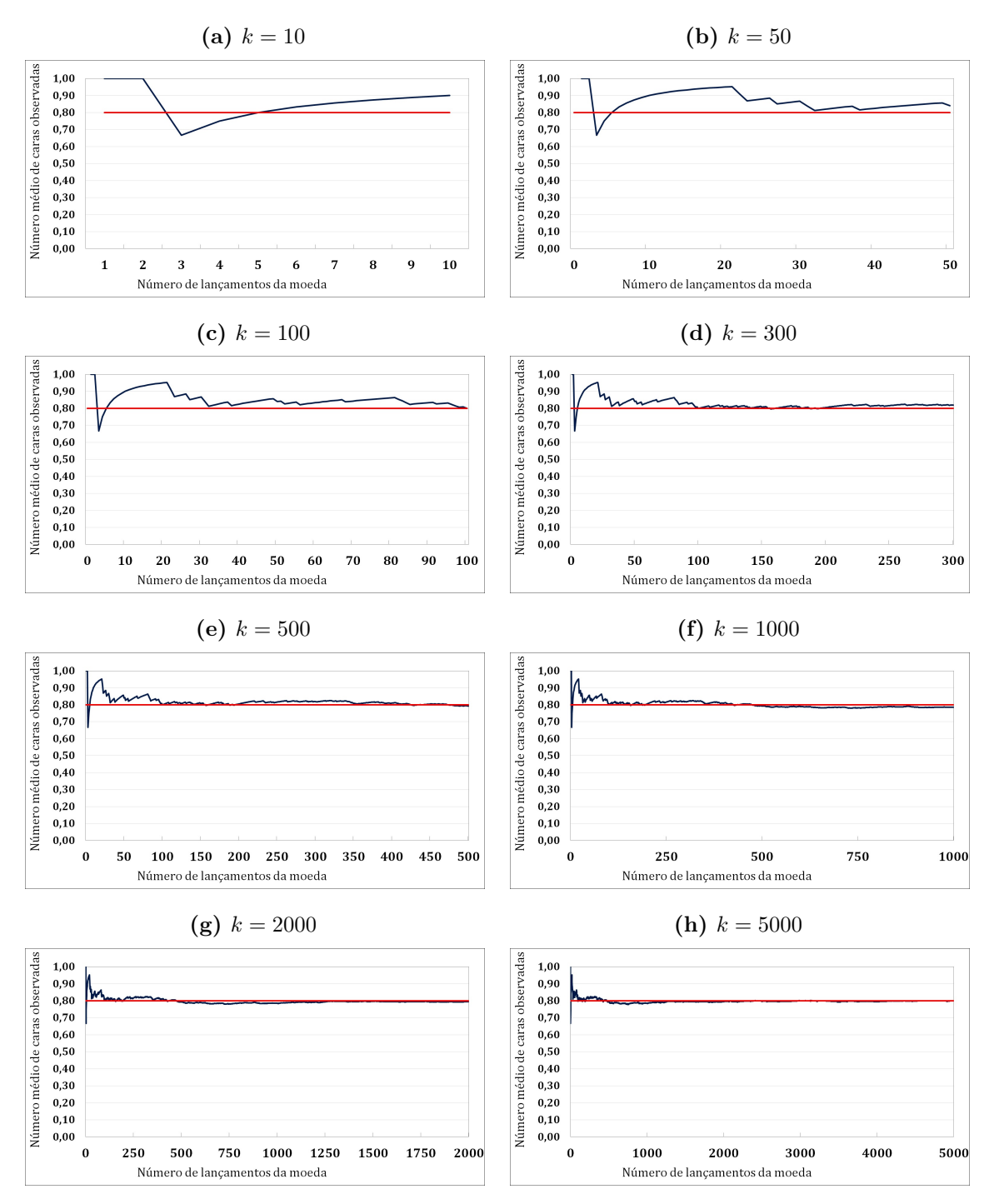

**Figura 13 –** Simulação com moeda viciada *p* = 0*,* 80

**Fonte –** do autor (2020)

## 4.5 Simulações numéricas suplementares com moedas viciadas

Além dos resultados gráficos anteriormente apresentados para os experimentos com valores de probabilidade teóricos *p* = 0*,* 50, *p* = 0*,* 20 e *p* = 0*,* 80. Adicionalmente, segue a Tabela 1 em que apresentamos numericamente mais duas simulações de probabilidades envolvendo moedas viciadas:  $p = 0, 15$  e  $p = 0, 85$ .

Podemos observar na Tabela 1 a convergência numérica para o valor de probabilidade teórica à medida que aumentamos a quantidade de réplicas do experimento aleatório.

| Número de lançamentos<br>da moeda | Simulações com diferentes<br>probabilidades de dar cara |        |  |
|-----------------------------------|---------------------------------------------------------|--------|--|
|                                   | 0,1500                                                  | 0,8500 |  |
| $\mathbf{1}$                      | 0,0000                                                  | 1,0000 |  |
| 10                                | 0,3000                                                  | 0,8000 |  |
| 50                                | 0,1800                                                  | 0,9000 |  |
| 100                               | 0,1600                                                  | 0,8700 |  |
| 200                               | 0,1900                                                  | 0,8600 |  |
| 300                               | 0,1700                                                  | 0,8567 |  |
| 400                               | 0,1600                                                  | 0,8575 |  |
| 500                               | 0,1620                                                  | 0,8620 |  |
| 750                               | 0,1627                                                  | 0,8520 |  |
| 1000                              | 0,1590                                                  | 0,8560 |  |
| 1250                              | 0,1592                                                  | 0,8560 |  |
| 1500                              | 0,1547                                                  | 0,8527 |  |
| 1750                              | 0,1594                                                  | 0,8474 |  |
| 2000                              | 0, 1585                                                 | 0,8490 |  |
| 2250                              | 0,1573                                                  | 0,8493 |  |
| 2500                              | 0,1552                                                  | 0,8492 |  |
| 2750                              | 0,1545                                                  | 0,8487 |  |
| 3000                              | 0,1517                                                  | 0,8497 |  |
| 3250                              | 0,1505                                                  | 0,8495 |  |
| 3500                              | 0,1506                                                  | 0,8469 |  |
| 3750                              | 0,1489                                                  | 0,8464 |  |
| 4000                              | 0,1489                                                  | 0,8475 |  |
| 4250                              | 0,1489                                                  | 0,8459 |  |
| 4500                              | 0,1489                                                  | 0,8451 |  |
| 4750                              | 0,1489                                                  | 0,8453 |  |
| 5000                              | 0,1489                                                  | 0,8458 |  |

**Tabela 1 –** Resultados adicionais de simulação com moeda viciada

**Fonte** – do autor  $(2020)$ 

### 4.6 Exemplo com lançamento de quatro moedas honestas

Suponha o lançamento de 4 moedas honestas (equilibradas), isto é, moedas cujas probabilidades de ocorrer *cara* é 0*,* 50 (50%) e de ocorrer *coroa* é, obviamente, 0*,* 50 (50%). Os eventos *cara* e *coroa* são denominados de eventos equiprováveis.

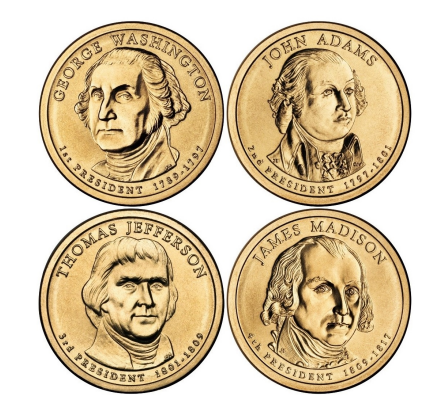

**Figura 14 –** Ilustração de quatro moedas

O espaço amostral deste experimento aleatório é composto por 16 pontos amostrais:

$$
\Omega = \left\{ \begin{array}{ccc} (cccc) & (c c c k) & (c c k c) & (c c k k) & (c k c c) & (c k c k) & (c k k c) & (c k k k) \\ (k c c c) & (k c c k) & (k c k c) & (k c k k) & (k k c c) & (k k k c) & (k k k k) \end{array} \right\}
$$

Considere *X* uma Variável aleatória discreta (*v.a.d*) que conta o número de caras obtidas neste experimento aleatório. Então os possíveis valores que *X* pode assumir é  $X = 0, 1, 2, 3, 4$ , conforme a Figura 15.

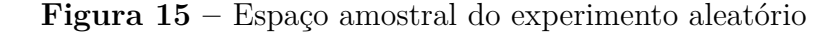

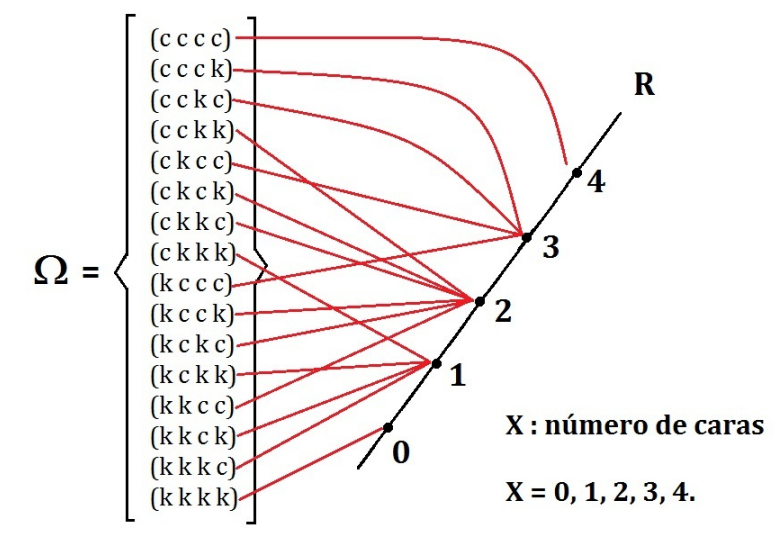

**Fonte –** do autor (2020)

Observe que cada parte do espaço amostral  $\Omega$  deste experimento aleatório está associado a um dos cinco pontos da reta. Desta forma temos a seguinte distribuição de probabilidades:

$$
P(X = 0) = 1/16;
$$
  
\n
$$
P(X = 1) = 4/16;
$$
  
\n
$$
P(X = 2) = 6/16;
$$
  
\n
$$
P(X = 3) = 4/16;
$$
  
\n
$$
P(X = 4) = 1/16.
$$

Note que cada probabilidade está no intervalo [0*,* 1] e a soma de todas as probabilidades vale 1.

A esperança matemática de uma Variável aleatória discreta é definida como:

$$
E(X) = \sum_{k} k P(X = k).
$$

A esperança matemática pode ser interpretada como a média dos resultados de um experimento aleatório, quando este é realizado muitas vezes. Em nosso exemplo do lançamento das 4 moedas temos:

$$
E(X) = 0P(X = 0) + 1P(X = 1) + 2P(X = 2) + 3P(X = 3) + 4P(X = 4)
$$
  
=  $0 \times \frac{1}{16} + 1 \times \frac{4}{16} + 2 \times \frac{6}{16} + 3 \times \frac{4}{16} + 4 \times \frac{1}{16}$   
=  $\frac{32}{16}$   
 $E(X) = 2$  caras.

**Interpretação**: Neste exemplo esperamos 2 caras, isto é, ao repetir este experimento aleatório muitas vezes, a média a longo prazo dos resultados obtidos é de 2 caras.

Apresentaremos esse resultado geometricamente, através de gráficos, para facilitar a visualização do estudante (Figuras 17a–17h). A priori, vamos produzir a distribuição de probabilidade, para em seguida produzir e analisar o conjunto de gráficos.

- 1. Na tela inicial do *Excel* (Figura 6), na guia *Dados*, no subgrupo *Análise*, selecionar *Análise de Dados*.
- 2. Em seguida no menu *Análise de Dados* (Figura 7), escolher a opção *Geração de Número Aleatório*.
- 3. Na tela *Geração de Número Aleatório* (Figura 16), configurar como:
	- *•* Número de variáveis: *4*
	- *•* Número de números aleatórios: *5000*
	- *•* Distribuição: *Bernoulli*
	- *•* Valor *p*: *0,50*
	- *•* Semente Aleatória: *2020*

**Figura 16 –** Configuração de Número Aleatório, 4 variáveis; *p* = 0*,* 50

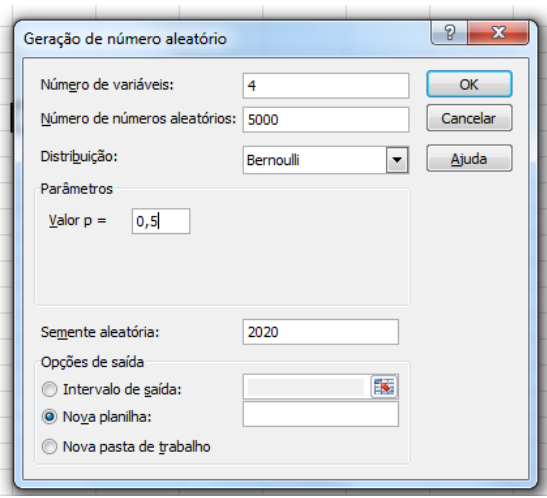

**Fonte –** do autor (2020)

A seguir apresentamos oito gráficos que são resultados dessa simulação realizada no *Excel*. As Figuras 17a–17h foram obtidos definindo a quantidade de vezes que o experimento foi repetido (*k*).

A partir de *k* = 300 (Figura 17d) já fica clara a convergência do número médio de caras observadas para o valor da esperança matemática calculada anteriormente que é 2.

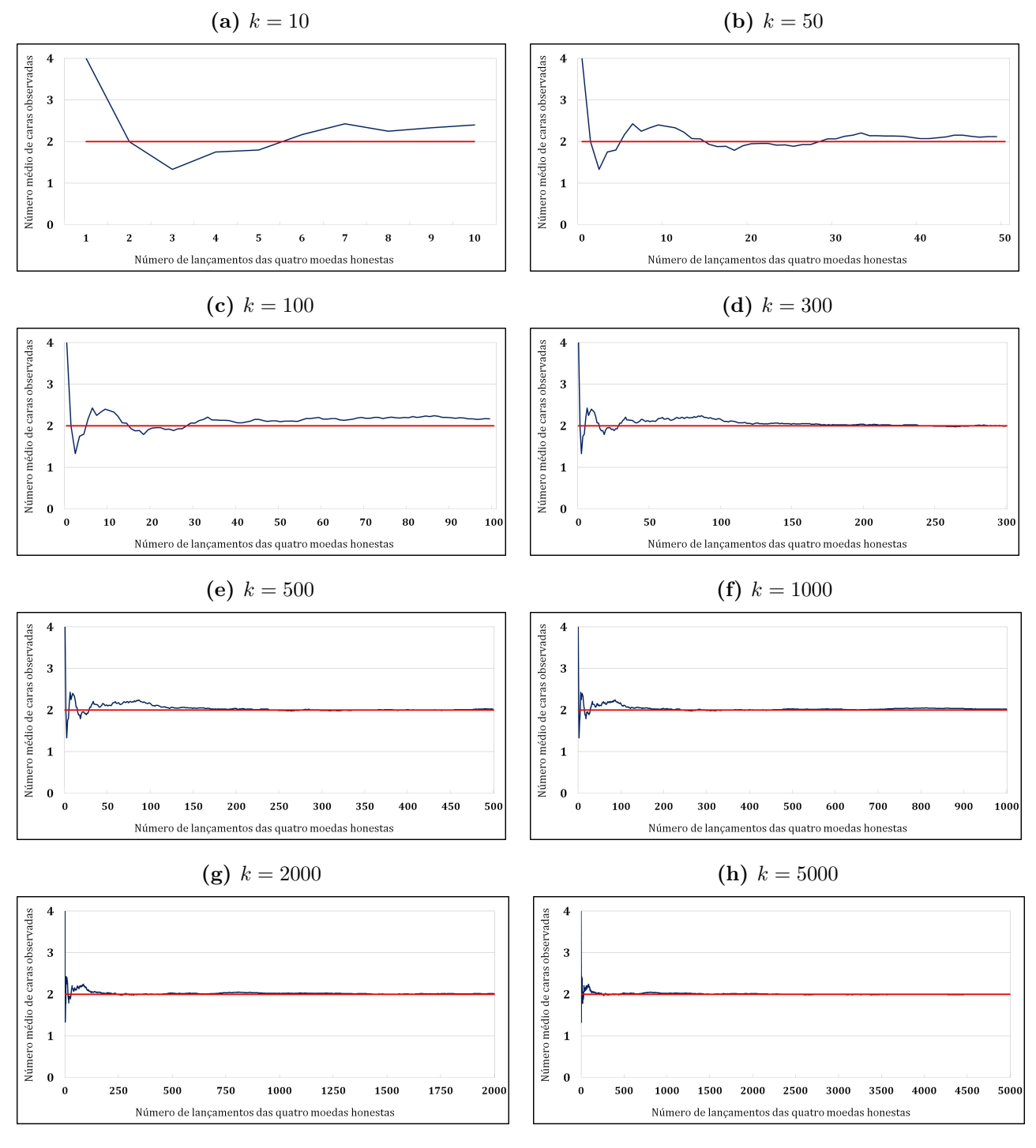

**Figura 17 –** Simulação do lançamento de quatro moedas honestas

**Fonte –** do autor (2020)

## 4.7 Exemplo com lançamento de dois dados não viciados

Suponha que, em um determinado jogo, o apostador faz o lançamento de dois dados independentes e equilibrados (dados de seis lados numerados). Definamos como *S* a variável aleatória discreta que denota a soma das duas faces voltadas para cima, conforme a figura a seguir:

**Figura 18 –** Ilustração de dois dados equilibrados de seis lados

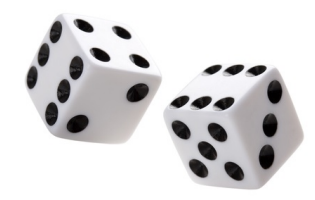

- a) Determine a distribuição de probabilidades de *S*.
- b) Encontre a esperança de *S*.
- c) Encontre a Variância e o desvio-padrão de *S*.

**Resolução do item a:** Neste exemplo de aplicação, para determinarmos a distribuição de probabilidades de *S*, é necessário encontrarmos o espaço amostral deste experimento aleatório que é dado por:

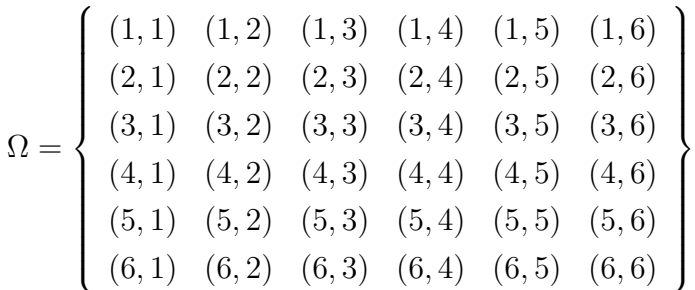

Portanto, a soma *S* das duas faces voltadas para cima é uma *v.a.d* que assume os seguintes valores:

#### *S* = 2*,* 3*,* 4*,* 5*,* 6*,* 7*,* 8*,* 9*,* 10*,* 11*,* 12

Dessa maneira, a distribuição de probabilidades de *S* é dada por:

$$
P(S = 2) = 1/36
$$
 ;  $P(S = 6) = 5/36$  ;  $P(S = 10) = 3/36$   
\n $P(S = 3) = 2/36$  ;  $P(S = 7) = 6/36$  ;  $P(S = 11) = 2/36$   
\n $P(S = 4) = 3/36$  ;  $P(S = 8) = 5/36$  ;  $P(S = 12) = 1/36$   
\n $P(S = 5) = 4/36$  ;  $P(S = 9) = 4/36$ 

**Resolução do item b:** Uma vez determinada a distribuição de *S* a sua esperança matemática é dada por:

$$
E(S) = \sum_{k=2}^{12} kP(S = k)
$$
  
=  $2P(S = 2) + 3P(S = 3) + 4P(S = 4) + \dots + 12P(S = 12)$   
=  $2 \times \frac{1}{36} + 3 \times \frac{2}{36} + 4 \times \frac{3}{36} + 5 \times \frac{4}{36} + 6 \times \frac{5}{36} + 7 \times \frac{6}{36} + 8 \times \frac{5}{36} + 9 \times \frac{4}{36}$   
+  $10 \times \frac{3}{36} + 11 \times \frac{2}{36} + 12 \times \frac{1}{36}$   
=  $\frac{256}{36}$   

$$
E(S) = 7.
$$

**Resolução do item c:** Para encontrarmos a variância de *S*, é necessário encontrar primeiramente a esperança do segundo momento de *S*.

$$
E(S2) = \sum_{k=2}^{12} k2 P(S = k)
$$
  
=  $22 P(S = 2) + 32 P(S = 3) + 42 P(S = 4) + \dots + 122 P(S = 12)$   
=  $4 \times \frac{1}{36} + 9 \times \frac{2}{36} + 16 \times \frac{3}{36} + 25 \times \frac{4}{36} + 36 \times \frac{5}{36} + 49 \times \frac{6}{36} + 64 \times \frac{5}{36} + 81 \times \frac{4}{36}$   
+  $100 \times \frac{3}{36} + 121 \times \frac{2}{36} + 144 \times \frac{1}{36}$   
=  $\frac{1974}{36}$   
 $E(S2) = \frac{329}{6}$ .

Por sua vez, sabemos que a variância de *S* é a diferença entre a esperança do segundo momento e o quadrado da esperança do primeiro momento de *S*, isto é:

$$
Var(S) = E(S^{2}) - [E(S)]^{2}
$$
  
=  $\frac{329}{6} - 7^{2}$   

$$
Var(S) = \frac{35}{6} = 5,8333.
$$

O desvio-padrão, por sua vez, é a raiz quadrada da variância de *S*, ou seja:

$$
\sigma(S) = \sqrt{Var(S)}
$$

$$
= \sqrt{\frac{35}{6}}
$$

$$
\sigma(S) = 2,4153.
$$

A seguir apresentamos os resultados da simulação gráfica que ilustra esse experimento aleatório (Figuras 20a–20h). Para essa construção gráfica, inicialmente faremos a distribuição de dos valores de probabilidade, produziremos os dados do experimento aleatório para 5000 réplicas (*k* = 5000), como segue:

- 1. Na tela inicial do *Excel* (Figura 6), na guia *Dados*, no subgrupo *Análise*, selecionar *Análise de Dados*.
- 2. Em seguida no menu *Análise de Dados* (Figura 7), escolher a opção *Geração de Número Aleatório*.
- 3. Na tela *Geração de Número Aleatório* (Figura 19), configurar como:
	- *•* Número de variáveis: *2*
	- *•* Número de números aleatórios: *5000*
	- *•* Distribuição: *Uniforme*
	- *•* Parâmetros: *1* e *6*
	- *•* Semente Aleatória: *2020*

**Figura 19 –** Configuração de Número Aleatório, 2 variáveis; parâmetros *1* e *6*

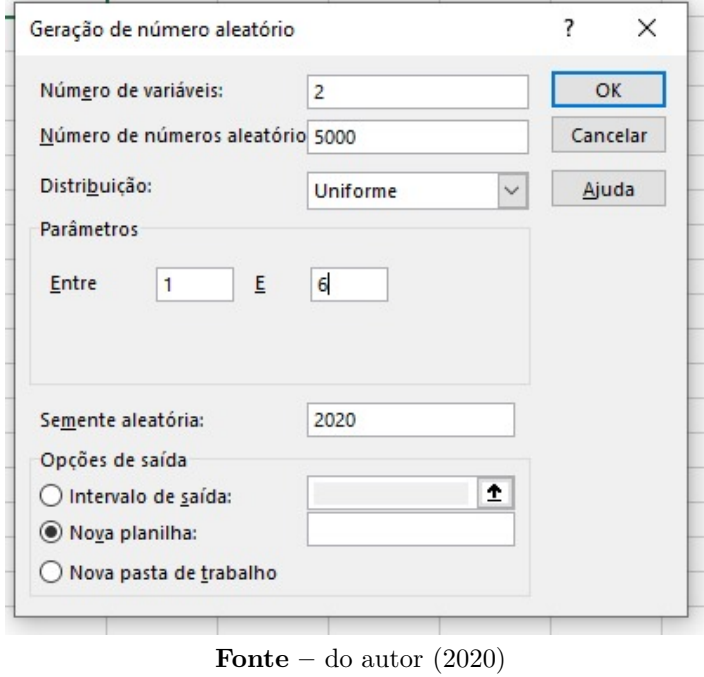

Com os valores de probabilidade para cada valor de *k* especificado na metodologia do trabalho, são construídos os oito gráficos (Figuras 20a–20h), ilustrando mais uma vez a convergência garantida pela Lei dos Grandes números. Observe que para *k* = 500 a convergência já se apresenta bem definida.

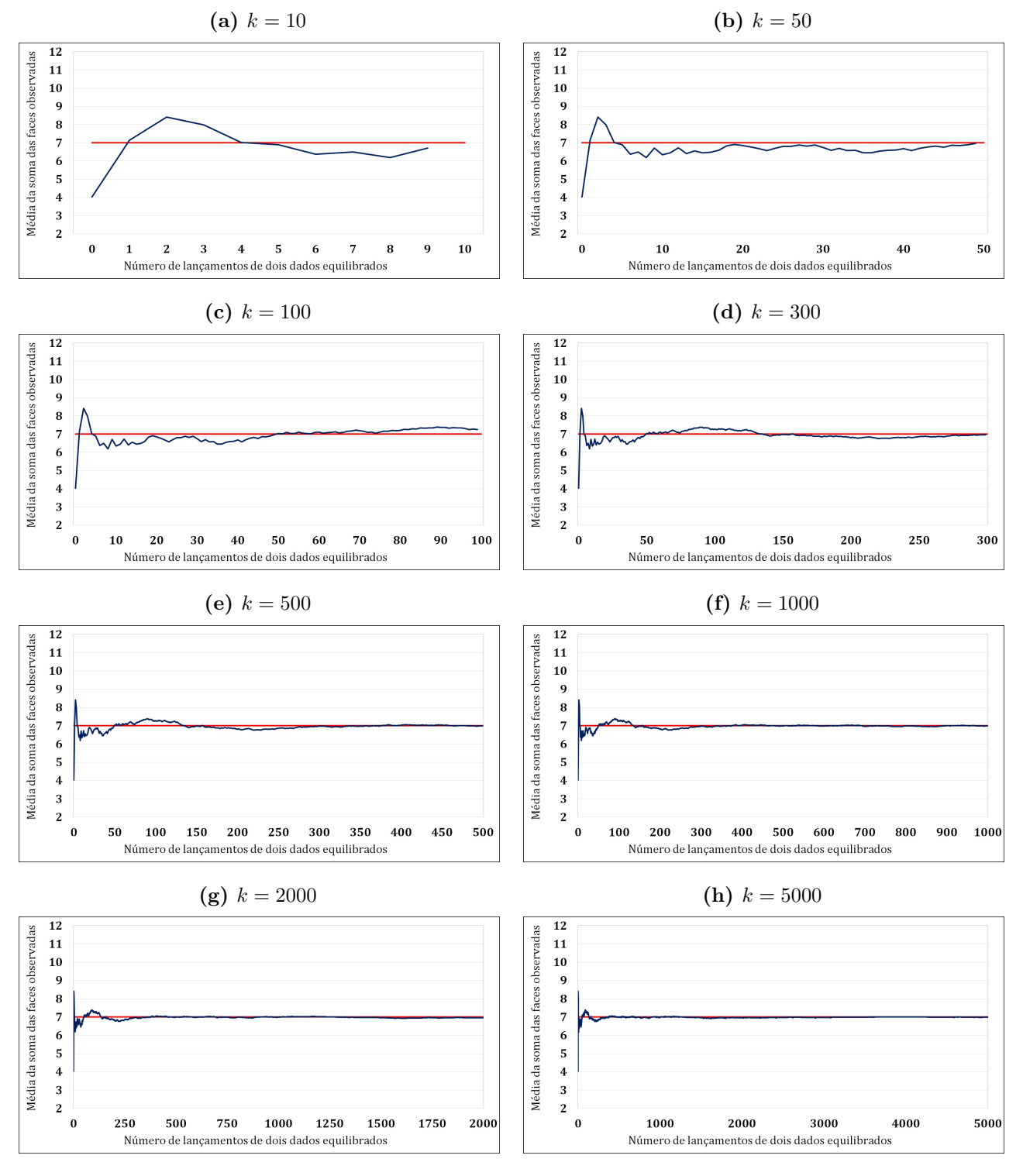

**Figura 20 –** Simulação do lançamento de dois dados não viciados

**Fonte –** do autor (2020)

## 4.8 Aplicação em empresas seguradoras de veículos

Suponha que a gerência de uma grande empresa de seguros automobilísticos afirme que o número anual *X* de sinistros para cada automóvel segurado varia de 0 a 10. De acordo com a base de dados históricos de ocorrências desta empresa, a proporção de veículos segurados para cada quantidade de sinistros observados está descrita conforme a Tabela 2.

| Número anual de<br>sinistros por cliente<br>segurado | Proporção de clientes | Número de sinistros<br>multiplicado pela<br>proporção de clientes |
|------------------------------------------------------|-----------------------|-------------------------------------------------------------------|
| $\overline{0}$                                       | $0,50(50\%)$          | 0,00                                                              |
| $\mathbf{1}$                                         | $0, 15$ $(15\%)$      | 0, 15                                                             |
| $\overline{2}$                                       | $0, 10 (10\%)$        | 0, 20                                                             |
| 3                                                    | $0,05(5\%)$           | 0, 15                                                             |
| $\overline{4}$                                       | $0,05(5\%)$           | 0, 20                                                             |
| $\overline{5}$                                       | $0,04(4\%)$           | 0, 20                                                             |
| 6                                                    | $0,04(4\%)$           | 0, 24                                                             |
| $\overline{7}$                                       | 0,03(3%)              | 0, 21                                                             |
| 8                                                    | $0,02(2\%)$           | 0, 16                                                             |
| 9                                                    | $0,01(1\%)$           | 0,09                                                              |
| 10                                                   | $0,01(1\%)$           | 0, 10                                                             |
| Total                                                | $1,00(100\%)$         | 1,70                                                              |

**Tabela 2 –** Base de dados históricos

**Fonte –** do autor (2020)

De acordo com Tabela 2, a média ponderada do número de sinistros nada mais é que a esperança matemática da variável aleatória *X*, isto é,

$$
E(X) = \sum_{k=0}^{10} kP(X = k)
$$
  
=  $0P(X = 0) + 1P(X = 1) + 2P(X = 2) + 3P(X = 3) + 4P(X = 4) + 5P(X = 5)$   
+  $6P(X = 6) + 7P(X = 7) + 8P(X = 8) + 9P(X = 9) + 10P(X = 10)$   
=  $0 \times 0, 50 + 1 \times 0, 15 + 2 \times 0, 10 + 3 \times 0, 05 + 4 \times 0, 05 + 5 \times 0, 04 + 6 \times 0, 04$   
+  $7 \times 0, 03 + 8 \times 0, 02 + 9 \times 0, 01 + 10 \times 0, 01$   
 $E(X) = 1, 70$  sinistro anual.

**Interpretação:** O número anual esperado (ou número médio) de sinistro por veículo segurado nesta empresa é de 1*,* 7. Em outras palavras, se considerarmos os milhares de veículos segurados e contarmos a quantidade de sinistros de cada um, e calcularmos a média, obteremos um valor igual a 1*,* 7.

Para ilustrar numericamente, se essa empresa tem 10*.*000 veículos segurados, então espera-se 17*.*000 ocorrências anuais de sinistros.

A variância do número de sinistros sob o enfoque das variáveis aleatórias, por sua vez, é dada pela diferença entre a esperança do segundo momento e o quadrado da esperança do primeiro momento, isto é,

$$
E(X^{2}) = \sum_{k=0}^{10} k^{2}P(X=k)
$$
  
=  $0^{2}P(X=0) + 1^{2}P(X=1) + 2^{2}P(X=2) + 3^{2}P(X=3) + 4^{2}P(X=4) + 5^{2}P(X=5)$   
+  $6^{2}P(X=6) + 7^{2}P(X=7) + 8^{2}P(X=8) + 9^{2}P(X=9) + 10^{2}P(X=10)$   
=  $0 \times 0, 50 + 1 \times 0, 15 + 4 \times 0, 10 + 9 \times 0, 05 + 16 \times 0, 05 + 25 \times 0, 04 + 36 \times 0, 04$   
+  $49 \times 0, 03 + 64 \times 0, 02 + 81 \times 0, 01 + 100 \times 0, 01$   

$$
E(X^{2}) = 8, 80 \text{ sinistro}^{2}.
$$

$$
Var(X) = E(X^{2}) - [E(X)]^{2}
$$
  
= 8,80 - 1,70<sup>2</sup>  

$$
Var(X) = 5,91 \text{ sinistro.}
$$

A Tabela 3 apresenta a convergência numérica do número médio de sinistros a medida que aumenta-se o número de veículos segurados.

Fica claro que à medida que aumentamos o número de veículos segurados o número médio anual de sinistros converge para 1*,* 7. O cálculo teórico desse valor que equaciona a situação problema ilustrado na convergência numérica pode ser trabalhado especialmente

| Número de veículos | Número médio anual de |  |  |
|--------------------|-----------------------|--|--|
| segurados          | sinistros             |  |  |
| $\mathbf 1$        | 2,0000                |  |  |
| $\overline{2}$     | 2,5000                |  |  |
| $\boldsymbol{3}$   | 2,3333                |  |  |
| $\overline{4}$     | 1,7500                |  |  |
| $\overline{5}$     | 1,4000                |  |  |
| $\boldsymbol{6}$   | 2,1667                |  |  |
| 7                  | 1,8571                |  |  |
| 8                  | 1,6250                |  |  |
| $\boldsymbol{9}$   | 1,5556                |  |  |
| 10                 | 1,4000                |  |  |
| 20                 | 1,1500                |  |  |
| 30                 | 0,9333                |  |  |
| 40                 | 0,9000                |  |  |
| 50                 | 1,3000                |  |  |
| 60                 | 1,2167                |  |  |
| 70                 | 1,2429                |  |  |
| 80                 | 1,2750                |  |  |
| 90                 | 1,2556                |  |  |
| 100                | 1,2400                |  |  |
| 200                | 1,3600                |  |  |
| 300                | 1,4867                |  |  |
| 400                | 1,5825                |  |  |
| 500                | 1,6440                |  |  |
| 600                | 1,6500                |  |  |
| 700                | 1,6571                |  |  |
| 800                | 1,6438                |  |  |
| 900                | 1,6467                |  |  |
| 1000               | 1,6590                |  |  |
| 1250               | 1,6776                |  |  |
| 1500               | 1,6613                |  |  |
| 1750               | 1,6400                |  |  |
| 2000               | 1,6275                |  |  |
| 2250               | 1,6169                |  |  |
| 2500               | 1,6308                |  |  |
| 2750               | 1,6342                |  |  |
| 3000               | 1,6303                |  |  |
| 3250               | 1,6400                |  |  |
| 3500               | 1,6457                |  |  |
| 3750               | 1,6515                |  |  |
| 4000               | 1,6418                |  |  |
| 4250               | 1,6482                |  |  |
| 4500               | 1,6387                |  |  |
| 4750               | 1,6373                |  |  |
| 5000               | 1,6546                |  |  |

**Tabela 3 –** Convergência numérica do número médio de sinistros a medida que aumenta-se o número de vedculos segurados

sobre dois enfoques: enfoque da média ponderada e enfoque a esperança matemática da variável aleatória discreta.

Caso se deseje trabalhar a abordagem da questão fazendo uso da média ponderada, então é possível utilizar esse exemplo no *ensino fundamental*, visto que o aluno começa a conhecer conceitos básicos de estatística descritiva.

Noutra possibilidade que é o enfoque das variáveis aleatórias discretas e cálculo da esperança matemática, pode-se apresentar a situação problema no contexto do *ensino médio* e até em níveis introdutórios da disciplina de estatística e probabilidade em nível superior.

A seguir, no intuito de facilitar a visualização da convergência, apresentamos os resultados gráficos das simulações que foram realizadas (Figuras 23a–23h).

Como este experimento trata-se de uma média ponderada, a simulação não pode ser efetuada com o recurso *geração de número aleatório*. Para gerar os dados que usaremos na produção dos gráficos, os quais reproduzirão o experimento aleatório, para os oito valores distintos de *k*, usaremos o recurso de *amostragem*. Faremos para *k* = 5000:

- 1. Na tela inicial do *Excel* (Figura 6), na guia *Dados*, no subgrupo *Análise*, selecionar *Análise de Dados*.
- 2. Em seguida no menu *Análise de Dados* (Figura 21), escolher a opção *Amostragem*.

**Figura 21 –** *Ferramentas de Análise*

| Análise de dados                                                                                                    | 9<br>x                 |
|----------------------------------------------------------------------------------------------------|------------------------|
| Ferramentas de análise                                                                                                    | OК                     |
| Teste-F: duas amostras para variâncias<br>Análise de Fourier<br>Histograma<br>Média móvel<br>Geração de número aleatório<br>Ordem e percentil<br>Regressão<br>Amostragem | Cancelar<br>Ajuda<br>- |
| Teste-T: duas amostras em par para médias<br>Teste-T: duas amostras presumindo variâncias equivalentes                                                                   |                        |

**Fonte** – do autor  $(2020)$ 

3. Na tela de *amostragem* (Figura 22), selecionar em *intervalo de entrada* o valor de *k* – para cada gráfico.

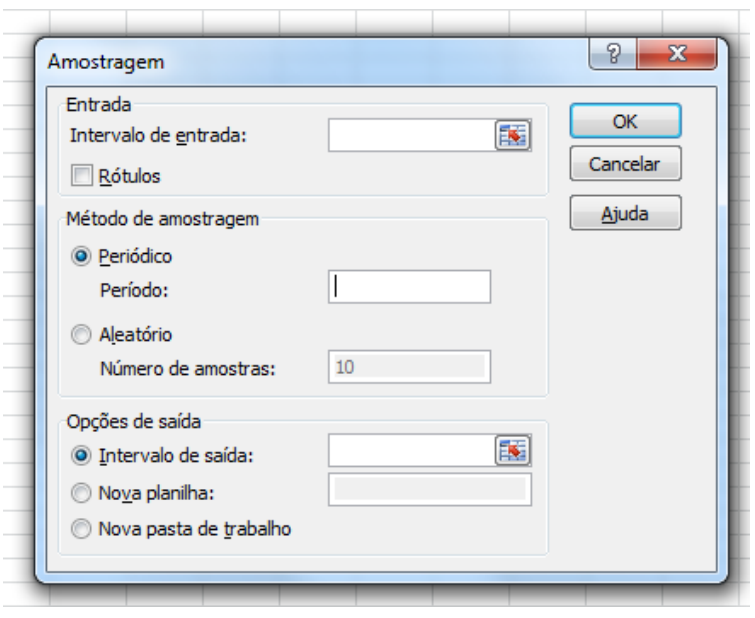

**Figura 22 –** *Amostragem*

**Fonte –** do autor (2020)

As Figuras 23a–23h mostram que para um pequeno número de réplicas do experimento aleatório, o número médio anual de sinistros apresenta certa variabilidade em torno do valor teórico, no entanto, como afirma a Lei dos Grandes Números, a medida que se aumenta a quantidade de vezes em que se repete o experimento, os gráficos ilustram claramente uma convergência do valor médio anual de sinistros para 1*,* 7 que é valor da esperança matemática ou média ponderada calculada anteriormente.

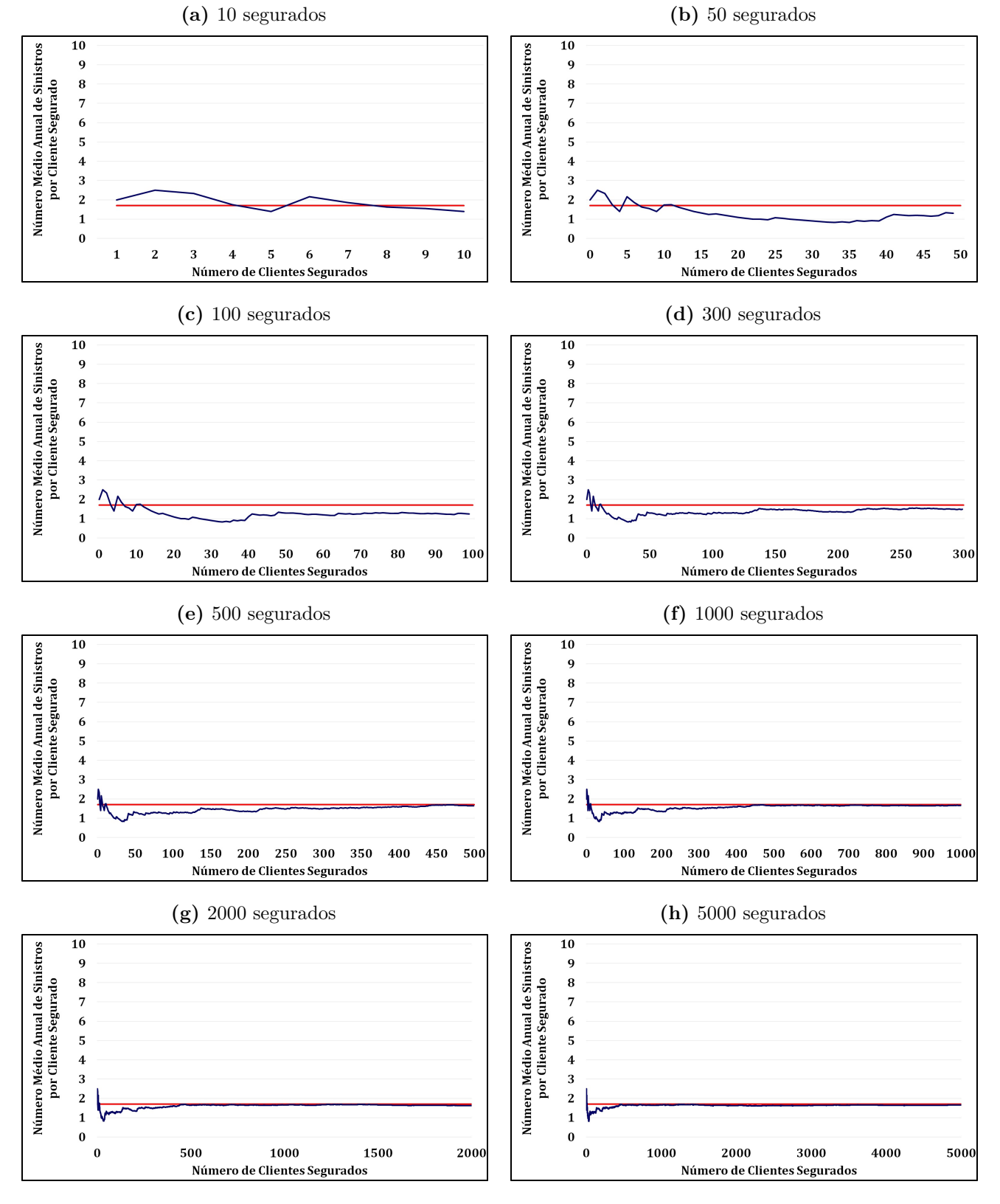

**Figura 23 –** Simulação da média anual de sinistros por clientes segurados

**Fonte –** do autor (2020)

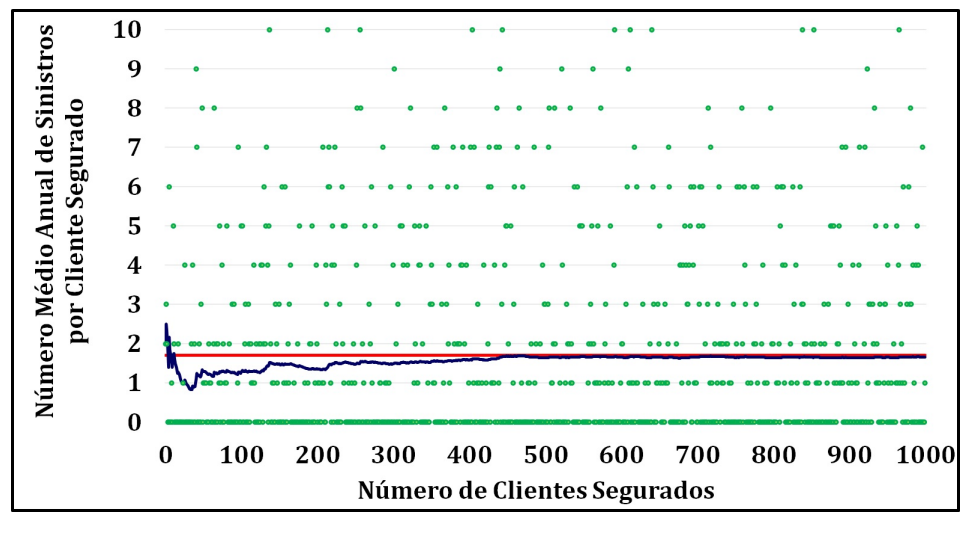

**Figura 24 –** Simulação da média anual de sinistros por clientes segurados e variabilidade

**Fonte –** do autor (2020)

Com o objetivo de tornar ainda mais inteligível esta situação problema, adicionalmente, produzimos a Figura 24 que, além de mostrar a convergência para o valor de 1,7 (esperança matemática) à medida que se aumenta o número de clientes segurados – ilustra também a variabilidade no número médio anual de sinistros para cada veículo, sendo cada pontinho verde exposto no gráfico, representante da quantidade de sinistros para cada veiculo. Para a produção do gráfico foi usado o caso *k* = 1000 clientes.

Com ajuda da Figura 24 fica fácil visualizar a variabilidade em torno da esperança matemática. Ademais, percebe-se inicialmente que muitos veículos não sofrem sinistros e que poucos veículos sofrem dez sinistros anuais; e percebemos a convergência já mostrada para 1*,* 7.

Pensando na aprendizagem do estudante do ensino básico, o gráfico torna as informações mais acessíveis e facilita a visualização da convergência para o valor da esperança matemática, conforme se aumentam o número de clientes segurados, reforçando assim o seu entendimento do conceito da Lei dos Grandes Números.

## 4.9 Exemplo de aplicação com o peso dos estudantes de uma Universidade

Suponha uma Universidade com *N* = 5000 estudantes. Para a geração dos dados consideramos os passos a seguir do *Excel*.

- 1. Na tela inicial do *Excel* (Figura 6), na guia *Dados*, no subgrupo *Análise*, selecionar *Análise de Dados*.
- 2. Em seguida no menu *Análise de Dados* (Figura 7), escolher a opção *Geração de Número Aleatório*.
- 3. Na janela *Geração de número aleatório* (Figura 25), configurar como:
	- *•* Número de variáveis: *1*
	- *•* Número de números aleatórios: *5000*
	- *•* Distribuição: *Normal*
	- *•* Média: *65*
	- *•* Desvio padrão: *9*

**Figura 25 –** Configuração de número aleatório com distribuição normal, média 65 e desvio padrão 9

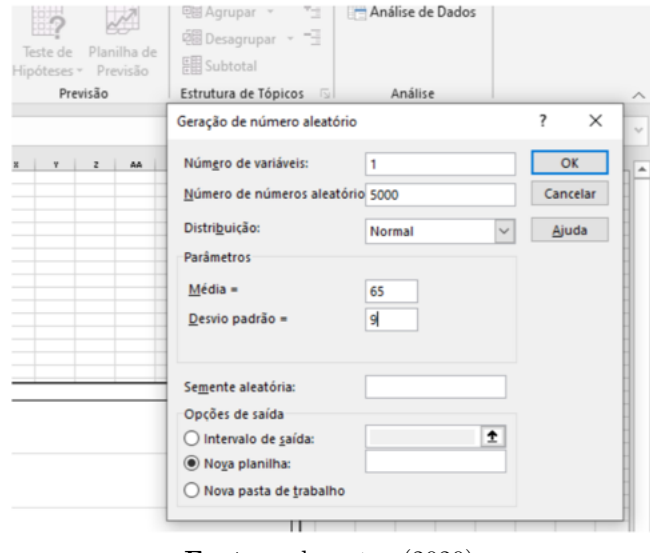

**Fonte –** do autor (2020)

4. Um recorte dos números (pesos) aleatórios gerados com as características configuradas pode ser visto na Tabela 4.

| estudante        | Peso<br>gerado | estudante | Peso<br>gerado | estudante | Peso<br>gerado | estudante | Peso<br>gerado |
|------------------|----------------|-----------|----------------|-----------|----------------|-----------|----------------|
| $\mathbf{1}$     | 70,144         | 41        | 70,865         | 81        | 58,156         | 121       | 55,337         |
| $\sqrt{2}$       | 65,027         | $42\,$    | 65,701         | $82\,$    | 67,626         | 122       | 62,381         |
| $\overline{3}$   | 66,997         | 43        | 60,649         | 83        | 59,059         | 123       | 71,431         |
| $\overline{4}$   | 68,253         | 44        | 66,800         | 84        | 75,408         | 124       | 69,922         |
| $\bf 5$          | 54,741         | 45        | 59,203         | 85        | 79,145         | 125       | 78,399         |
| $\!6\,$          | 64,430         | 46        | 61,128         | 86        | 72,261         | 126       | 70,119         |
| $\overline{7}$   | 59,851         | 47        | 68,342         | 87        | 53,342         | 127       | 67,183         |
| $8\,$            | 88,415         | 48        | 83,121         | 88        | 55,906         | 128       | 81,812         |
| $\boldsymbol{9}$ | 74,994         | 49        | 52,552         | 89        | 78,114         | 129       | 56,722         |
| $10\,$           | 64,310         | $50\,$    | 58,510         | $90\,$    | 67,335         | 130       | 78,807         |
| 11               | 72,684         | 51        | 65,595         | 91        | 67,805         | 131       | 75,078         |
| $12\,$           | 64,919         | $52\,$    | 64,013         | 92        | 76,251         | 132       | 74,036         |
| 13               | 64,214         | $53\,$    | 67,867         | 93        | 56,880         | 133       | 80,310         |
| 14               | 65,409         | 54        | 68,305         | 94        | 57,345         | 134       | 42,631         |
| 15               | 69,019         | $55\,$    | 60,694         | 95        | 63,201         | 135       | 69,744         |
| 16               | 57,362         | 56        | 70,058         | 96        | 70,401         | 136       | 65,413         |
| 17               | 62,106         | $57\,$    | 83,291         | 97        | 51,945         | 137       | 65,797         |
| 18               | 78,490         | $58\,$    | 57,561         | 98        | 56,806         | 138       | 51,229         |
| 19               | 64,096         | $59\,$    | 72,013         | 99        | 52,845         | 139       | 59,921         |
| 20               | 62,085         | 60        | 73,101         | 100       | 54,690         | 140       | 51,708         |
| 21               | 61,077         | 61        | 60,936         | 101       | 75,765         | 141       | 58,681         |
| $22\,$           | 60,946         | 62        | 70,273         | 102       | 50,468         | 142       | 44,997         |
| 23               | 61,395         | 63        | 84,173         | 103       | 66,060         | 143       | 71,947         |
| 24               | 79,330         | 64        | 69,348         | 104       | 66,563         | 144       | 77,084         |
| $25\,$           | 69,618         | 65        | 54,016         | 105       | 82,997         | 145       | 69,604         |
| 26               | 70,812         | 66        | 70,794         | 106       | 75,458         | 146       | 76,839         |
| $27\,$           | 61,361         | 67        | 54,893         | 107       | 68,642         | 147       | 72,306         |
| 28               | 77,567         | 68        | 68,217         | 108       | 72,969         | 148       | 63,676         |
| $29\,$           | 71,665         | 69        | 48,216         | 109       | 66,351         | 149       | 64,983         |
| 30               | 72,579         | 70        | 70,261         | 110       | 53,228         | .         | $\cdots$       |
| 31               | 64,786         | 71        | 69,844         | 111       | 62,844         | 4991      | 66,950         |
| 32               | 83,084         | $72\,$    | 56,133         | 112       | 64,181         | 4992      | 58,439         |
| 33               | 68,540         | 73        | 61,669         | 113       | 67,402         | 4993      | 51,062         |
| 34               | 59,774         | $74\,$    | 57,057         | 114       | 75,971         | 4994      | 55,500         |
| 35               | 70,934         | 75        | 67,682         | 115       | 63,683         | 4995      | 50,822         |
| 36               | 75,758         | 76        | 66,055         | 116       | 64,805         | 4996      | 69,985         |
| 37               | 68,325         | $77\,$    | 67,779         | 117       | 80,416         | 4997      | 63,231         |
| 38               | 45,494         | 78        | 72,134         | 118       | 87,853         | 4998      | 59,514         |
| $39\,$           | 76,788         | $79\,$    | 69,525         | 119       | 59,079         | 4999      | 59,989         |
| 40               | 74,624         | 80        | 66,663         | 120       | 73,376         | 5000      | 64,649         |

**Tabela 4 –** Recorte dos números (pesos) aleatórios gerados com média 65 e desvio padrão 9

**Fonte –** do autor (2020)

O histograma ilustrado na Figura 26 apresenta a população gerada com a frequência do peso dos *5000* estudantes.

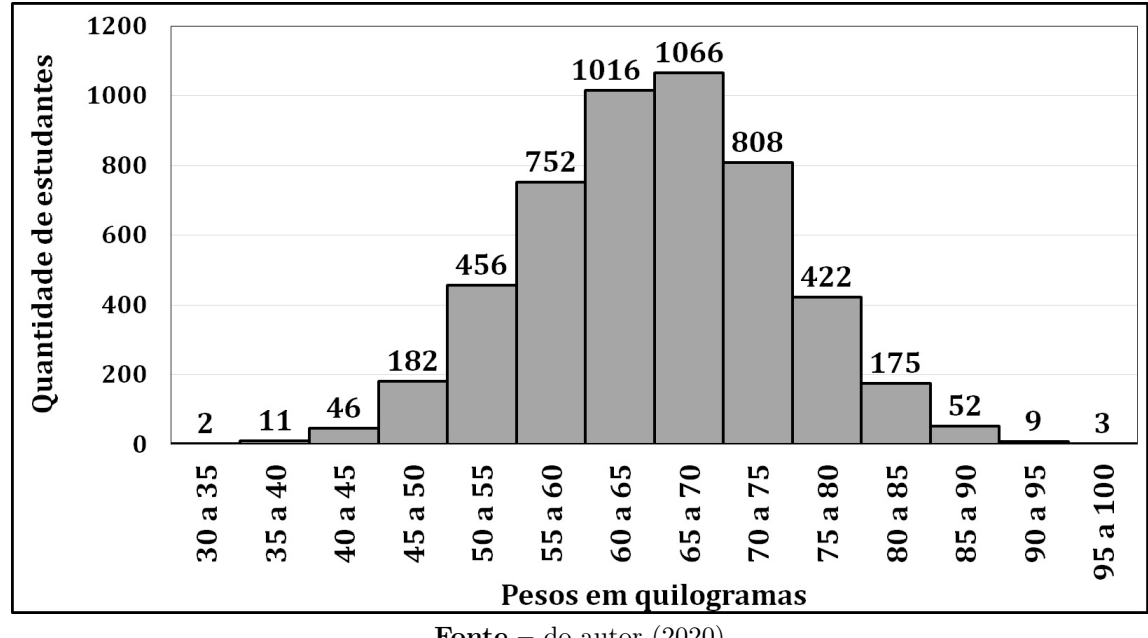

**Figura 26 –** Histograma de frequências dos pesos dos 5000 estudantes desta Universidade

**Fonte –** do autor (2020)

Para ilustrar a Lei dos Grandes Números, segue a produção de dados e geração do conjunto de oito gráficos (Figuras 27a–27h), buscando demonstrar a convergência da média amostral para *65*, à medida que aumentamos o tamanho da amostra. Observe que para  $k = 500$  (Figura 27e) já se começa a notar a convergência; para  $k = 1000$  (Figura 27f) a convergência apresenta-se clara.

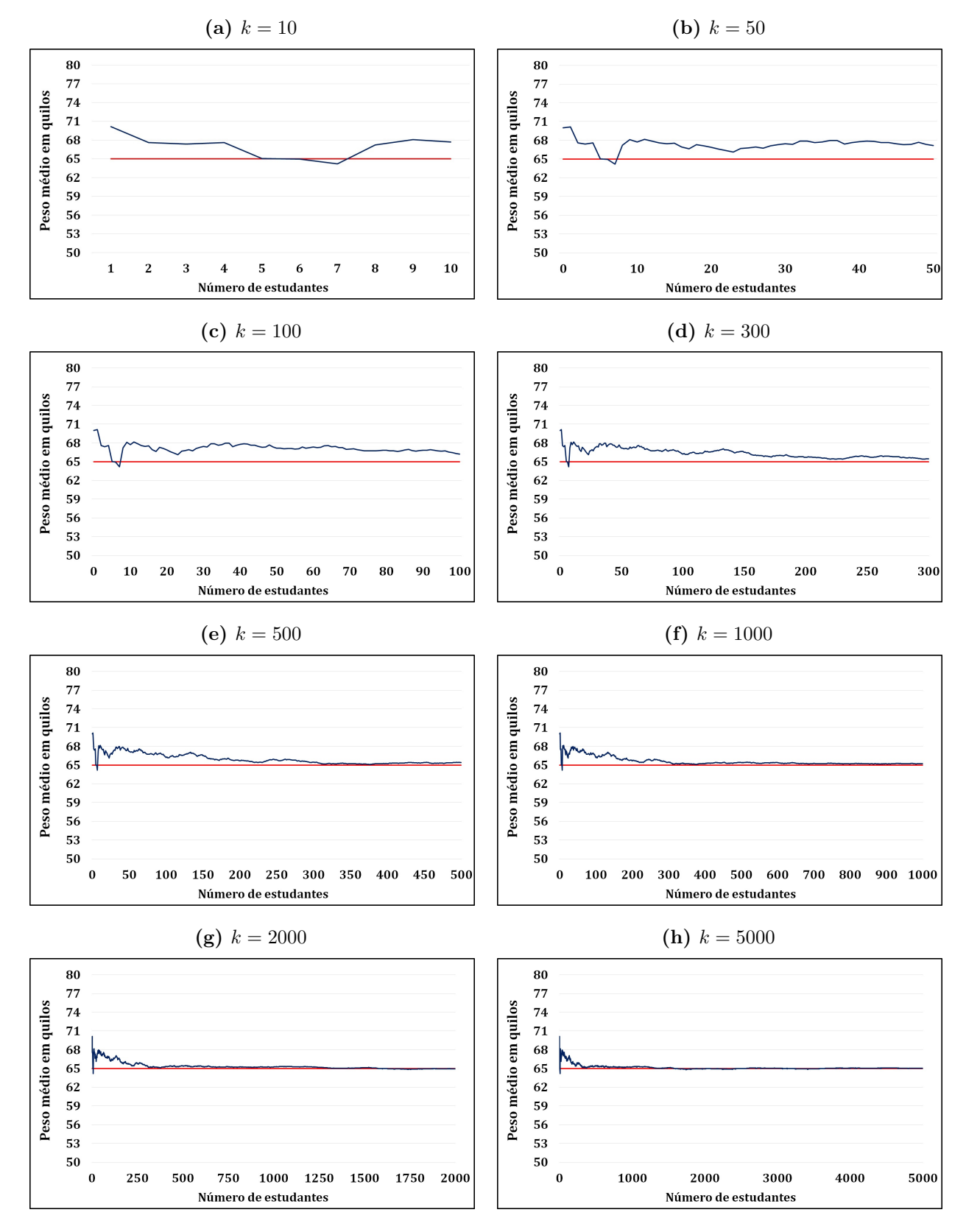

**Figura 27 –** Universidade

**Fonte –** do autor (2020)

A Figura 28 ilustra usando o caso *k* = 1000 estudantes, o peso médio de cada um deles (pontos verdes), além da convergência numérica para o valor da média amostral a medida que se aumenta a quantidade de estudantes.

**Figura 28 –** Ilustração dos pesos de *1000* estudantes desta Universidade bem como a convergência numérica para o peso médio esperado *65 kg*

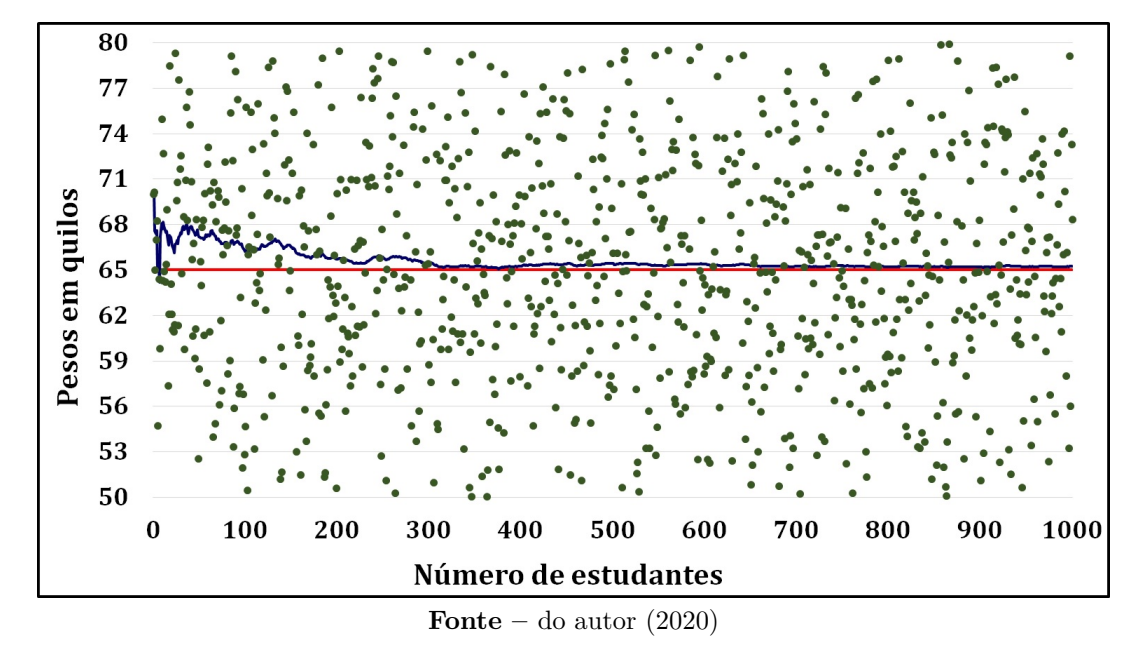

Com o intuito de deixar ainda mais clara a convergência garantida pela LGN. Supomos seis processos de amostragem, cada processo com tamanho de amostra diferente, mas todas supondo *200* amostras. O processo de amostragem segue a seguinte ordem:

- 1. *200* amostras de tamanho  $n = 2$
- 2. *200* amostras de tamanho  $n = 5$
- 3. *200* amostras de tamanho  $n = 10$
- 4. *200* amostra de tamanho  $n = 15$
- 5. *200* amostras de tamanho *n* = 20
- 6. *200* amostras de tamanho  $n = 30$

A Figuras 29a–29f ilustram os histogramas indicando o peso médio das *200* amostras de acordo com a quantidade de amostras. Fica claro que a variabilidade vai diminuindo e o histograma vai ficando centrado em *65 kg* à medida que aumentamos o tamanho da amostra, como garante a Lei dos Grandes Números.

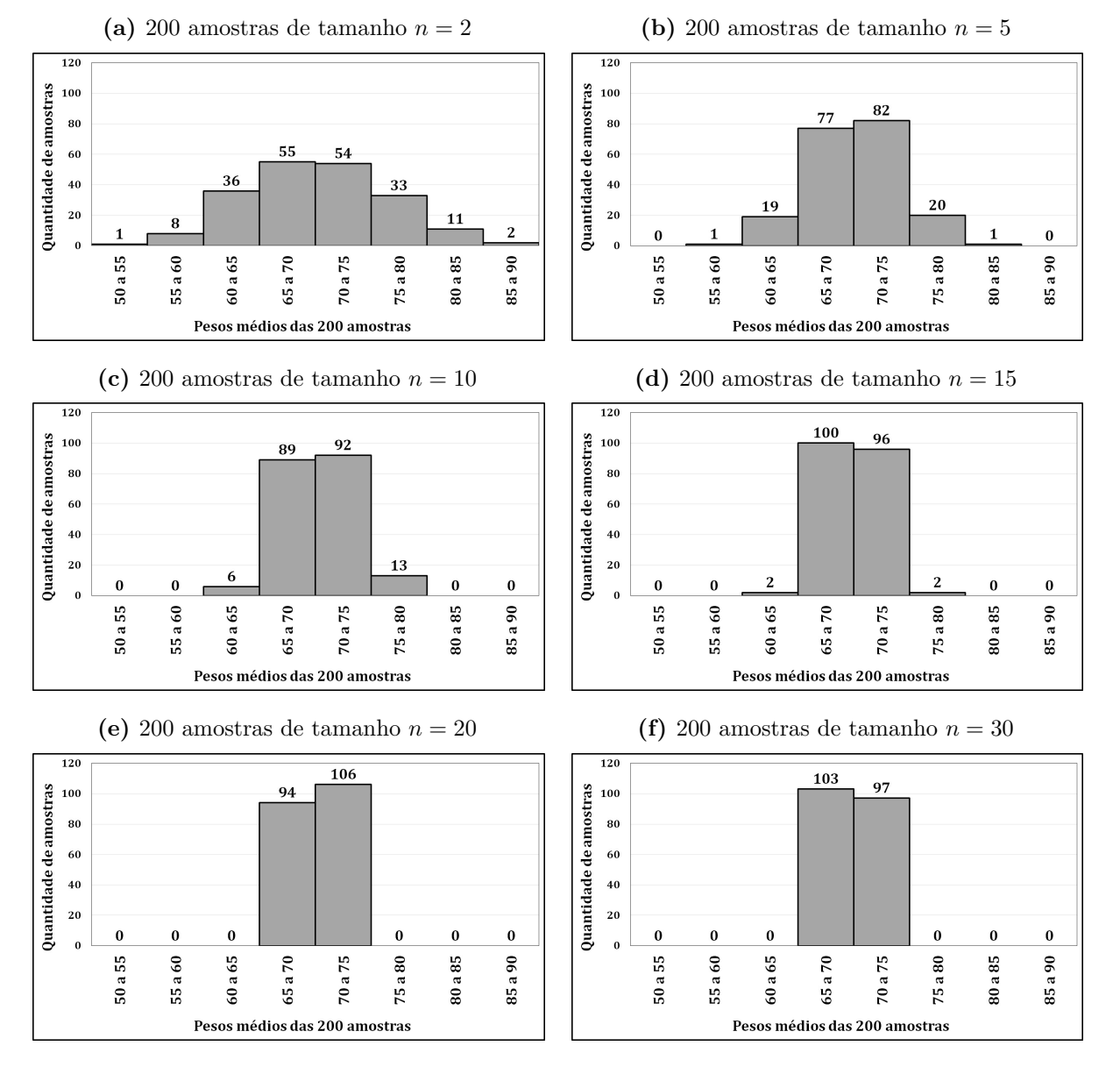

**Figura 29 –** Histogramas

**Fonte** – do autor  $(2020)$ 

## 5 Considerações finais

O desenvolvimento do presente estudo apresentou uma proposta gráfica para facilitar a compreensão da Lei dos Grandes Números, importante teorema que sustenta a concepção de probabilidade, aqui enfocada dentro do contexto do ensino básico. Pensando nesse público e com objetivo de garantir maior acessibilidade e simplicidade no manuseio da ferramenta computacional, foi utilizado o *software Excel* para realizar as simulações dos experimentos aleatórios e produzir o conjunto de gráficos que buscaram ilustrou a convergência garantida pelo teorema.

A primeira simulação apresentada na seção 4.2, referente ao lançamento de uma moeda honesta, é um exemplo bastante eficiente para uma compreensão inicial, visto que pela sua simplicidade, geralmente é o primeiro exemplo que o professor do ensino básico passa para seus alunos com intuito de demonstrar o conceito e cálculo do valor representante da probabilidade de um evento dentro de um espaço amostral equiprovável. A convergência gráfica traz ao aluno a compreensão que, embora conheça o valor teórico da probabilidade de um evento, na prática, para um número pequenos de observações, possivelmente não se obtenha esse valor, mas que ao continuar a repetir o experimento, a frequência relativa do evento analisado tende a se aproximar desse valor.

A segunda, terceira e quarta simulação (seções 4.3, 4.4 e 4.5 respectivamente) envolvendo moedas viciadas também ilustram esse entendimento e de igual modo, os gráficos apresentados facilitam o entendimento da convergência e consequente aplicação da Lei dos Grandes Números.

A quinta simulação (seção 4.6) envolvendo o lançamento de quatro moedas honestas, a sexta simulação (seção 4.7) envolvendo o lançamento de dois dados não viciados e a sétima simulação (seção 4.8) que mostra uma aplicação da LGN para uma empresa seguradora de veículos, ficam perfeitamente ilustradas através do conjunto de gráficos que foram produzidos o que facilita bastante o entendimento das convergências. É relevante destacar que, a análise algébrica das três situações são apresentadas no contexto do ensino básico, sendo possível aborda-las sobre dois vieses, em particular se o público forem alunos do ensino fundamental, a parte teórica do conteúdo fica claro com uso da média ponderada, se ensino médio é possível usar o conceito de esperança matemática. Para ambos os públicos destacadas a metodologia gráfica mostra-se eficaz.

A oitava simulação na seção 4.9 que traz um exemplo dos pesos de 5000 estudantes de uma Universidade, cuja média é 65 kg, é um exemplo prático que ajuda o estudante da escola básica a visualizar a convergência garantida pela LGN, sendo nesse exemplo mostrada graficamente também por Histogramas, que é uma abordagem bem didática.

Este trabalho contribui para o aperfeiçoamento do processo de ensino aprendizagem dos alunos do ensino básico, dando mais uma opção de estratégia metodológica ao professor que leciona a disciplina de matemática para esse nível. A visualização geométrica por meio de gráficos apresenta-se eficiente para a compreensão de alguns conteúdos por parte do alunado. Espera-se que com isso os alunos sintam interesse e vontade em aprender o conteúdo.

Como não houve uma aplicação *in loco*, fica como sugestão para futuros trabalhos realizar a produção aqui proposta dentro de uma sala de aula do ensino básico e pela facilidade do uso do *Excel* é possível também que os próprios alunos, auxiliados pelo professor, realizem as simulações.

## Referências

BATALHA, T. V. **Contribuições à construção do raciocínio lógico estatístico via lei forte dos grandes números e teorema central do limite**. 212 p. Tese (Dissertação de Mestrado) — Universidade Federal do Rio de Janeiro, Rio de Janeiro, 2017. Citado na página 16.

BERLINGHOFF, W.; GOUVêA, F. **A matemática através dos tempos: Um guia fácil e prático para os professores e entusiastas**. 2. ed. São Paulo-SP: Edgard Blucher Ltda, 2010. Citado na página 18.

BRASIL, M. d. E. e. d. D. **Parâmetros curriculares nacionais: Matemática.** Brasília, DF: Secretaria de Educação Fundamental, 1998. Citado na página 12.

CALABRIA; CAVALARI. Um Passeio Histórico Pelo Inicio da Teoria das Probabilidades. **X Seminário Nacional de História da Matemática/Sociedade Brasileira de Matemática**, Campinas, 2013. Citado 2 vezes nas páginas 14 e 16.

COLL, C. **Psicologia e Currículo**. [S.l.]: Ed. Ática, 2003. Citado na página 13.

CRESPO, A. A. **Estatística fácil**. 17. ed. São Paulo: Saraiva, 2002. Citado na página 24.

DAVID, F. N. G. **Gods and Gambling: the origins and history of probability and statistical ideas from the earliest times to the Newtonian era**. [S.l.]: Hafner Publishing Company, 1962. Citado na página 14.

FREITAS, P. M. C. **O desenvolvimento da literária estatística no 5<sup>o</sup> ano uma experiência de ensino**. Tese (Dissertação - Mestrado em Educação) — Instituto de Educação da Universidade de Lisboa, Lisboa, PT, 2011. Citado na página 25.

GADELHA, A. **Notas de Aula: Teoria da Probabilidade I**. [S.l.]: DME/IM/UFRJ – Universidade Federal do Rio de Janeiro, 2004. Citado 5 vezes nas páginas 14, 15, 16, 18 e 19.

GIL, A. C. **Métodos e técnicas de pesquisa social**. 6. ed. São Paulo: Atlas, 2008. Citado na página 20.

KLEIBOER, M. Simulation methodology for crisis management support. **Journal of Contingencies and Crisis Management**, v. 5, p. 198 – 206, 12 2002. Citado na página 20.

MAISTROV, L.; KOTZ, S. **Probability Theory: A Historical Sketch**. [S.l.]: Academic Press, 1974. (Probability and mathematical statistics). ISBN 9781483218632. Citado na página 18.

MOURA, C. S. R. **Análise do processo de conceitualização de probabilidade por estudantes do Ensino Médio a partir da Teoria dos Campos Conceituais**. 67 p. Tese (Dissertação de Mestrado) — Universidade Federal do Vale do São Francisco, Juazeiro, 2014. Citado na página 19.

PEÇA, C. M. K. Análise e interpretação de tabelas e gráficos estatísticos utilizando dados interdisciplinares. **Carderno pedagógico**, Curitiba, p. 29, 2008. Citado 2 vezes nas páginas 24 e 25.

SILVA, C. B.; COUTINHO, C. S. **O nascimento das Estatísticas e sua relação com o surgimento da Teoria da Probabilidade**. [S.l.]: Revista Integração, 2005. v. ano XI. 191–196 p. Citado na página 16.

SILVEIRA, J. F. Os jogos de azar. UFRGS, 2001. Disponível em: <https://testes.com>. Acesso em: abril de 2020. Citado na página 14.

TOMAZ, P. G. C. Pai da Teoria da probabilidade ou um bom apostador em Jogos de Azar. **Anais do IX Seminário Nacional de História da Matemática/SBM**, 2011. Citado 2 vezes nas páginas 14 e 16.

VERGARA, S. C. **Projetos e Relatórios de Pesquisa em Administração**. 16. ed. São Paulo: Atlas, 2016. Citado na página 20.

VIALI, L. **Algumas Considerações Sobre a Origem da Teoria da Probabilidade**. 16. ed. [S.l.]: Revista Brasileira de História da Matemática, 2008. v. 8. 143–153 p. Citado na página 19.

VICENTE, A. O Paradoxo de Bertrand para um Experimento Probabilístico Geométrico. In: XXII Semana Acadêmica da Matemática - Anais da XXII Semana da Matemática, Universidade Estadual do Oeste do Paraná - Cascavel, 2011. Disponível em: <http://projetos.unioeste.br/cursos/cascavel/matematica/xxiisam/artigos/07>. Acesso em: 08 de abril de 2020. Citado na página 19.